# **Die Sterne über uns**

**Modulares Lehrmaterial zum Thema Sterne & Sternentwicklung**

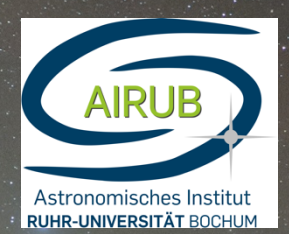

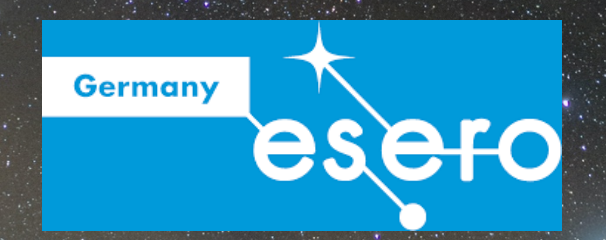

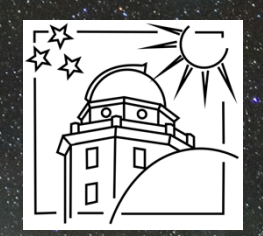

#### **HINWEISE**

DIE AUFGABEN IN DIESEM HEFT WURDEN FÜR ESERO GERMANY AUS BEREITS IN SCHÜLERLABOR-PROJEKTEN, ASTRONOMIE AGS UND MIT SCHÜLERPRAKTIKANTEN ERPROBTEN EINHEITEN ZUSAMMENGETRAGEN.

WENN SIE DAS PROJEKT, ODER TEILE DAVON, MIT IHRER KLASSE DURCHFÜHREN MÖCHTEN, KÖNNEN SIE SICH GERNE BEI UNS MELDEN! LANGENER@STERNWARTE-RECKLINGHAUSEN.DE ODER ESERO@ASTRO.RUB.DE

WIR BEGLEITEN SIE GERNE BEI DER DURCHFÜHRUNG!

PROF. DR. RALF-JÜRGEN DETTMAR MESTE. VOLKSSTERNWARTE UND PLANETARIUM RECKLINGHAUSEN ASTRON. INSTITUT, RUHR-UNIVERSITÄT BOCHUM MARIANNE WESTE. VOLKSSTERNWARTE UND PLANETARIUM RECKLINGHAUSEN ASTRON. INSTITUT, RUHR-UNIVERSITÄT BOCHUM WESTF. VOLKSSTERNWARTE UND PLANETARIUM RECKLINGHAUSEN ASTRON. INSTITUT, RUHR-UNIVERSITÄT BOCHUM

#### **COPYRIGHT**

© ESERO GERMANY (CC BY-NC-ND 2.0 DE) TITELBILD: WOLFGANG BISCHOF

# **Die Sterne über uns**

**Modulare Projektarbeit zum Thema Sternentwicklung**

#### **Projektbeschreibung**

Anhand des Themas Sternentwicklung werden die Schülerinnen und Schüler in verschiedene Aspekte der wissenschaftlichen Arbeit mit Sternen eingeführt. Von der Erstellung eigener Kataloge, über Anwendung einfacher astrophysikalischer Zusammenhänge (Berechnung von Entfernungen, absoluten Magnituden) bis hin zur kritischen Betrachtung ihrer Ergebnisse.

#### **Anforderungs-Übersicht**

**Fach:** Physik, Astronomie **Alter:** 13-19 Jahre **Art:** Modulares Lehrmaterial (einsetzbar von Projektwochen bis hin zu Einzelstunden) **Aufwand:** Je nach Einsatzzweck (höher für eine Projektwoche, niedrig für Einzelstunden) **Zeitl. Aufwand:** 1 Woche bis Einzelstunden **Kosten:**. niedrig (0-10 Euro) **Ort:** Im Klassenzimmer, Beobachtungsabend draußen (optional), Planetarium (optional) **Materialliste:** PCs, Programme "Stellarium" & "Topcat", Internetzugang, Bastelmaterial für Sternkarte, 3D Brillen (auseinandergeschnitten), Mini-Sonnensystem (ausgedruckt).

**Schlüsselwörter:** Physik, Astronomie, Sterne, Sternentwicklung, Hertzsprung-Russel Diagramm

#### **Ziele**

Die Schülerinnen und Schüler werden durch die Aufgaben dieses Materialheftes an wesentliche Analyse- und Arbeitsschritte in der Astronomie herangeführt. Insbesondere die im Unterricht erworbenen Grundkenntnisse zu verschiedenen Sterntypen werden durch Anwendung grundlegender Analysemethoden vertieft.

# **Zusammenfassung**

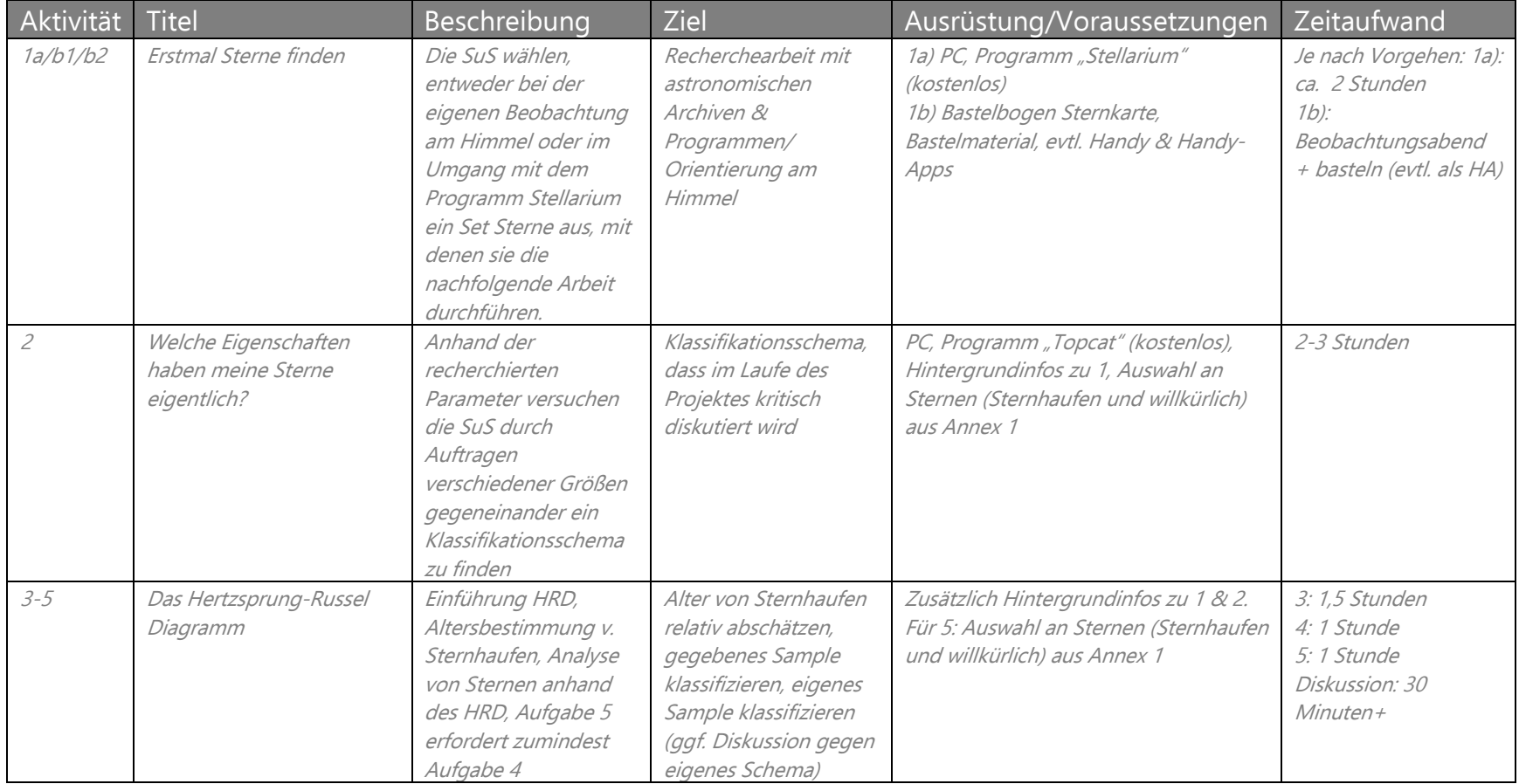

# **Erstmal Sterne finden!**

#### **Erstellung eines eigenen Sternenkatalogs**

#### **Hintergrundinfos**

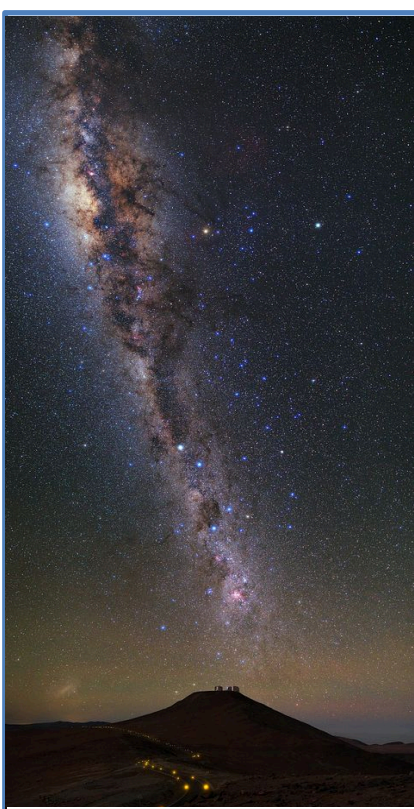

*Abbildung 1: Das Band der Milchstraße. ©ESO/ A. Ghizzy Panizza (www.albertoghizzipanizza.com)*

Die Milchstraße, in der die Sterne unseres Himmels beheimatet sind, hat einen Durchmesser von 170. 000 – 200.000 Lichtjahren, d.h. Sterne haben zu uns viele verschiedene Abstände.

Wie verhält sich die wahrgenommene Helligkeit einer Lichtquelle in Abhängigkeit von ihrem Abstand zum Beobachter?

Die Milchstraße besteht außerdem nicht nur aus Sternen, es gibt in ihr auch Gas- und Staubwolken. Diese sind nicht überall gleichmäßig verteilt. Wenn ihr euch beispielsweise das Band der Milchstraße anschaut (das könnt ihr während dieser Aufgabe mit Stellarium mal machen), dann bemerkt ihr dunkle Stellen in diesem Band. Da sind nicht etwa keine Sterne, sondern dort ist solch eine Wolke zwischen uns und den Sternen und deshalb können wir die dahinter liegenden Sterne nicht sehen. Manchmal ist solch eine Wolke nicht so dicht, das führt dann dazu, dass wir die Sterne durchaus noch sehen können, sie uns nur röter erscheinen, als sie eigentlich sind…

Helligkeiten werden in der Astronomie übrigens durch

Farbfilter (z.B. U (ultraviolett), B (blau), V (visuell/grün), R (rot), I (Infrarot)) gemessen. Die entsprechenden Helligkeiten werden dann mit Großbuchstaben (U,B,V,R,I) oder einem kleinen m mit tiefgestelltem Buchstaben dargestellt.

#### **ARBEITSBLATT**

# **Aktivität 1a – Sterne finden (nur Stellarium)**

Mit Hilfe des Programms Stellarium erstellen wir in dieser Aufgabe einen eigenen Katalog von selbst ausgewählten Sternen, um mit ihnen weitere Aufgabenteile bearbeiten zu können. Dazu müssen grundlegende Fragen diskutiert und abschließend Sterne ausgewählt werden.

#### **Equipment**

PC/Tablet/Handy, Programm "Stellarium" (kostenfreier Download von: stellarium.org)

#### **Aufgabe**

Um einen eigenen Sternenkatalog zu erstellen, der auch auf die folgenden Fragestellungen angewendet werden kann, solltet ihr euch folgende, grundlegende Fragen stellen:

- 1.) Kann man einfach irgendwelche Sterne auswählen?
	- a. Was passiert mit dem Licht, dass die Sterne aussenden auf dem Weg zu  $\mu$ ns?
	- b. Gibt es eine Eigenschaft, nach der wir die Sterne auswählen können, um sie dennoch miteinander vergleichen zu können?
	- c. Wie stellt ihr sicher, dass die von euch ausgewählten Objekte, dieses Kriterium erfüllen?
- 2.) Macht euch mit dem Programm "Stellarium" vertraut.
	- a. Bewegt die Maus zum unteren Bildschirmrand (Mitte bis links). Eine Leiste wird sich aufrollen, in der ihr beispielsweise die Sternbilder in verschiedenen Modi anzeigen könnt. Ebenso könnt ihr die Planeten und auch sog. "Deep Sky Objekte" (z.B. Nebel und Galaxien) einblenden. Spielt ein wenig mit den Schaltflächen und der generellen Steuerung des Sternenhimmels.

Findet heraus, wie ihr die Anzeige dreht und bewegt. Stellt abschließend Stellarium so ein, dass Osten links, Westen recht und Süden in der Mitte des Bildschirms liegen und ihr die Sterne, die Planeten und auch die Deep Sky Objekte seht. Lasst euch nicht davon verunsichern, wie voll der Bildschirm ist.

b. Bewegt die Maus nun zum linken Bildschirmrand (Mitte bis unten). Eine weitere Leiste erscheint. Hier gibt es Buttons zur Einstellung jedes beliebigen Datums (Uhr-Symbol), vieler verschiedener Orte (Windrose) und ein Symbol mit verschiedenen astronomischen Objekten, um weitere Einstellungen vorzunehmen.

Vergleicht den Himmel in Australien mit dem in Deutschland für den heutigen Tag. Geht nun jeweils ein halbes Jahr in die Zukunft und ein halbes Jahr in die Vergangenheit und vergleicht den Himmel wieder. Was erwartet ihr? Was seht ihr? Lasst auch die Sonne einmal auf und untergehen und beobachtet die Veränderung des Himmels.

- 3.) Nun sucht nach Sternen, die eure Kriterien aus Frage 1.) erfüllen und welche, die sie nicht erfüllen. Benutzt dafür zum einen Stellarium und zum anderen auch Quellen im Internet. Legt für beide Samples eine Tabelle an. Gebt euren Objekten Namen, die eurem Katalog eindeutig zuzuordnen sind, z.B. Mira-1, Mira-2, Mira-3 etc. und ordnet diesen Namen eben die offizielle Bezeichnung der Sterne zu. So kann man am Ende nachvollziehen, welche Daten aus welchem Katalog stammen.
- 4.) Brainstorming: Diskutiert welche Informationen man von Sternen wohl bekommen kann. Haltet eure Diskussionsergebnisse in einem kurzen (!) Protokoll fest.
- 5.) Benutzt die weiten des World Wide Web, um so viele Daten wie möglich zu euren Sternen herauszufinden (beschränkt euch bei den Helligkeiten auf den für uns sichtbaren Bereich, also die Filter B,V,R).

#### **Ergebnis**

Herzlichen Glückwunsch! Ihr habt das getan, was die meisten Astronomen am Beginn ihrer vielversprechenden Karriere tun: einen Katalog erstellt!

#### **LÖSUNGEN**

#### **Aktivität 1a – Sterne finden (nur Stellarium)**

Mit Hilfe des Programms Stellarium erstellen wir in dieser Aufgabe einen eigenen Katalog von selbst ausgewählten Sternen, um mit ihnen weitere Aufgabenteile bearbeiten zu können. Dazu müssen grundlegende Fragen diskutiert und abschließend Sterne ausgewählt werden.

#### **Equipment**

PC/Tablet/Handy, Programm "Stellarium" (kostenfreier Download von: stellarium.org) Die Anleitung ist für das PC-Programm geschrieben. Prinzipiell ist aber auch die Nutzung von Stellarium am Tablet oder auf dem Handy möglich. Kontaktieren Sie uns gerne, falls ihnen nur Tablets oder Handies zur Verfügung stehen.

#### **Aufgabe**

Um einen eigenen Sternenkatalog zu erstellen, der auch auf die folgenden Fragestellungen angewendet werden kann, solltet ihr euch folgende, grundlegende Fragen stellen:

- 1.) Kann man einfach irgendwelche Sterne auswählen?
	- a. Was passiert mit dem Licht, dass die Sterne aussenden auf dem Weg zu  $\mu$ ns?

Streuung und Absorption: Extinktion und Rötung, Atmosphäreneffekte wie Seeing und Airmass. Oft ist eine grobe Abschätzung auch ohne für diese Effekte zu korrigieren möglich.

- b. Gibt es eine Eigenschaft, nach der wir die Sterne auswählen können, um sie dennoch miteinander vergleichen zu können? Das Licht der ausgewählten Objekte müsste ungefähr den gleichen Weg zu uns zurückgelegt haben, damit es für alle Objekte sehr ähnliche Veränderungen erfährt.
- c. Wie stellt ihr sicher, dass die von euch ausgewählten Objekte, dieses Kriterium erfüllen? Indem man Sterne in Sternhaufen auswählt, da diese am Himmel eng benachbart sind und eine
- 2.) Macht euch mit dem Programm "Stellarium" vertraut.

identische Entfernung zu uns haben.

a. Bewegt die Maus zum unteren Bildschirmrand (Mitte bis links). Eine Leiste wird sich aufrollen, in der ihr beispielsweise die Sternbilder in verschiedenen Modi anzeigen könnt. Ebenso könnt ihr die Planeten und auch sog. "Deep Sky Objekte" (z.B. Nebel und Galaxien) einblenden. Spielt ein wenig mit den Schaltflächen und der generellen Steuerung des Sternenhimmels.

Findet heraus, wie ihr die Anzeige dreht und bewegt. Stellt abschließend Stellarium so ein, dass Osten links, Westen recht und Süden in der Mitte des Bildschirms liegen und ihr die Sterne, die Planeten und auch die Deep Sky Objekte seht. Lasst euch nicht davon verunsichern, wie voll der Bildschirm ist.

b. Bewegt die Maus nun zum linken Bildschirmrand (Mitte bis unten). Eine weitere Leiste erscheint. Hier gibt es Buttons zur Einstellung jedes beliebigen Datums (Uhr-Symbol), vieler verschiedener Orte (Windrose) und ein Symbol mit verschiedenen astronomischen Objekten, um weitere Einstellungen vorzunehmen.

Vergleicht den Himmel in Australien mit dem in Deutschland für den heutigen Tag. Geht nun jeweils ein halbes Jahr in die Zukunft und ein halbes Jahr in die Vergangenheit und vergleicht den Himmel wieder. Was erwartet ihr? Was seht ihr? Lasst auch die Sonne einmal auf und untergehen und beobachtet die Veränderung des Himmels.

Es geht hier eigentlich nur darum, sich den Lauf der Gestirne am Himmel einmal kurz vor Augen zu führen. Sterne und Sonne bewegen sich von Osten nach Westen, der aktuelle Nachthimmel ist abhängig von der Position der Erde auf ihrer Bahn um die Sonne (also von der Jahreszeit), wir sehen nur den "halben" Himmel, da wir den Himmel der Südhalbkugel nicht sehen können.

- 3.) Nun sucht nach Sternen, die eure Kriterien aus Frage 1.) erfüllen und welche, die sie nicht erfüllen. Benutzt dafür zum einen Stellarium und zum anderen auch Quellen im Internet. Legt für beide Samples eine Tabelle an. Gebt euren Objekten Namen, die eurem Katalog eindeutig zuzuordnen sind, z.B. Mira-1, Mira-2, Mira-3 etc. und ordnet diesen Namen eben die offizielle Bezeichnung der Sterne zu. So kann man am Ende nachvollziehen, welche Daten aus welchem Katalog stammen. Beispielobjekte in Anhang 1. Die Listen sollten idealerweise einfache Textdateien mit per Komma separierten Einträgen sein. Der Titelleiste (mit den Titeln der Spalteneinträge) in der Liste sollte unmittelbar ein # vorangestellt sein.
- 4.) Brainstorming: Diskutiert welche Informationen man von Sternen wohl bekommen kann. Haltet eure Diskussionsergebnisse in einem kurzen (!) Protokoll fest.
- 5.) Benutzt die weiten des World Wide Web, um so viele Daten wie möglich zu euren Sternen herauszufinden (beschränkt euch bei den Helligkeiten auf den für uns sichtbaren Bereich, also die Filter B,V,R).

Nützliche Archive und Webseiten zur Recherche in der Linksammlung. Unbedingt notwendig sind eigentlich nur die Angaben von scheinbarer Helligkeit, Parallaxe und/oder Entfernung und Temperatur. Auch nützlich sind Leuchtkraft, Masse, absolute Magnitude und Farben (z.B. U-B, B-V). Ein Klick auf das entsprechende Objekt in Stellarium offenbart übrigens bereits einige nützliche Daten.

#### **Ergebnis**

Herzlichen Glückwunsch! Ihr habt das getan, was die meisten Astronomen am Beginn ihrer vielversprechenden Karriere tun: einen Katalog erstellt!

#### **ARBEITSBLATT**

#### **Aktivität 1b.1 – Sterne finden (Stellarium)**

Mit Hilfe des Programms Stellarium erstellen wir in dieser Aufgabe einen eigenen Katalog von selbst ausgewählten Sternen, um mit ihnen weitere Aufgabenteile bearbeiten zu können. Dazu müssen grundlegende Fragen diskutiert und abschließend Sterne ausgewählt werden. Alternativ kann Stellarium auch zusätzlich benutzt werden, um einen Beobachtungsabend zu den hier ausgewählten Sternen vorzubereiten.

#### **Equipment**

PC/Tablet/Handy, Programm "Stellarium" (kostenfreier Download von: stellarium.org)

#### **Aufgabe**

Um einen eigenen Sternenkatalog zu erstellen, der auch auf die folgenden Fragestellungen angewendet werden kann, solltet ihr euch folgende, grundlegende Fragen stellen:

- 1.) Kann man einfach irgendwelche Sterne auswählen?
	- a. Was passiert mit dem Licht, dass die Sterne aussenden auf dem Weg zu  $\mu$ ns?
	- b. Gibt es eine Eigenschaft, nach der wir die Sterne auswählen können, um sie dennoch miteinander vergleichen zu können?
	- c. Wie stellt ihr sicher, dass die von euch ausgewählten Objekte, dieses Kriterium erfüllen?
- 2.) Macht euch mit dem Programm "Stellarium" vertraut.
	- a. Bewegt die Maus zum unteren Bildschirmrand (Mitte bis links). Eine Leiste wird sich aufrollen, in der ihr beispielsweise die Sternbilder in verschiedenen Modi anzeigen könnt. Ebenso könnt ihr die Planeten und auch sog. "Deep Sky Objekte" (z.B. Nebel und Galaxien) einblenden. Spielt ein wenig mit den Schaltflächen und der generellen Steuerung des Sternenhimmels.

Findet heraus, wie ihr die Anzeige dreht und bewegt. Stellt abschließend Stellarium so ein, dass Osten links, Westen recht und Süden in der Mitte des Bildschirms liegen und ihr die Sterne, die Planeten und auch die Deep Sky Objekte seht. Lasst euch nicht davon verunsichern, wie voll der Bildschirm ist.

b. Bewegt die Maus nun zum linken Bildschirmrand (Mitte bis unten). Eine weitere Leiste erscheint. Hier gibt es Buttons zur Einstellung jedes beliebigen Datums (Uhr-Symbol), vieler verschiedener Orte (Windrose) und ein Symbol mit verschiedenen astronomischen Objekten, um weitere Einstellungen vorzunehmen.

Vergleicht den Himmel in Australien mit dem in Deutschland für den heutigen Tag. Geht nun jeweils ein halbes Jahr in die Zukunft und ein halbes Jahr in die Vergangenheit und vergleicht den Himmel wieder. Was erwartet ihr? Was seht ihr? Lasst auch die Sonne einmal auf und untergehen und beobachtet die Veränderung des Himmels.

- 3.) Nun sucht nach Sternen, die eure Kriterien aus Frage 1.) erfüllen. Benutzt dafür zum einen Stellarium und zum anderen auch Quellen im Internet. Legt eine Tabelle an. Gebt euren Objekten Namen, die eurem Katalog eindeutig zuzuordnen sind, z.B. Mira-1, Mira-2, Mira-3 etc. und ordnet diesen Namen eben die offizielle Bezeichnung der Sterne zu. So kann man am Ende nachvollziehen, welche Daten aus welchem Katalog stammen.
- 4.) Brainstorming: Diskutiert welche Informationen man von Sternen wohl bekommen kann. Haltet eure Diskussionsergebnisse in einem kurzen (!) Protokoll fest.
- 5.) Benutzt die weiten des World Wide Web, um so viele Daten wie möglich zu euren Sternen herauszufinden (beschränkt euch bei den Helligkeiten auf den für uns sichtbaren Bereich, also die Filter B,V,R).

#### **Ergebnis**

Herzlichen Glückwunsch! Ihr habt das getan, was die meisten Astronomen am Beginn ihrer vielversprechenden Karriere tun: einen Katalog erstellt!

#### **LÖSUNGEN**

#### **Aktivität 1b.1 – Sterne finden (Stellarium)**

Mit Hilfe des Programms Stellarium erstellen wir in dieser Aufgabe einen eigenen Katalog von selbst ausgewählten Sternen, um mit ihnen weitere Aufgabenteile bearbeiten zu können. Dazu müssen grundlegende Fragen diskutiert und abschließend Sterne ausgewählt werden. Alternativ kann Stellarium auch zusätzlich benutzt werden, um einen Beobachtungsabend zu den hier ausgewählten Sternen vorzubereiten.

#### **Equipment**

PC/Tablet/Handy, Programm "Stellarium" (kostenfreier Download von: stellarium.org) Die Anleitung ist für das PC-Programm geschrieben. Prinzipiell ist aber auch die Nutzung von Stellarium am Tablet oder auf dem Handy möglich. Kontaktieren Sie uns gerne, falls ihnen nur Tablets oder Handies zur Verfügung stehen.

#### **Aufgabe**

Um einen eigenen Sternenkatalog zu erstellen, der auch auf die folgenden Fragestellungen angewendet werden kann, solltet ihr euch folgende, grundlegende Fragen stellen:

- 1.) Kann man einfach irgendwelche Sterne auswählen?
	- a. Was passiert mit dem Licht, dass die Sterne aussenden auf dem Weg zu  $\mu$ ns?

Streuung und Absorption: Extinktion und Rötung, Atmosphäreneffekte wie Seeing und Airmass. Oft ist eine grobe Abschätzung auch ohne für diese Effekte zu korrigieren möglich.

- b. Gibt es eine Eigenschaft, nach der wir die Sterne auswählen können, um sie dennoch miteinander vergleichen zu können? Das Licht der ausgewählten Objekte müsste ungefähr den gleichen Weg zu uns zurückgelegt haben, damit es für alle Objekte sehr ähnliche Veränderungen erfährt.
- c. Wie stellt ihr sicher, dass die von euch ausgewählten Objekte, dieses Kriterium erfüllen?

Indem man Sterne in Sternhaufen auswählt, da diese am Himmel eng benachbart sind und eine identische Entfernung zu uns haben.

- 2.) Macht euch mit dem Programm "Stellarium" vertraut.
	- a. Bewegt die Maus zum unteren Bildschirmrand (Mitte bis links). Eine Leiste wird sich aufrollen, in der ihr beispielsweise die Sternbilder in verschiedenen Modi anzeigen könnt. Ebenso könnt ihr die Planeten und auch sog. "Deep Sky Objekte" (z.B. Nebel und Galaxien) einblenden. Spielt ein wenig mit den Schaltflächen und der generellen Steuerung des Sternenhimmels.

Findet heraus, wie ihr die Anzeige dreht und bewegt. Stellt abschließend Stellarium so ein, dass Osten links, Westen recht und Süden in der Mitte des Bildschirms liegen und ihr die Sterne, die Planeten und auch die Deep Sky Objekte seht. Lasst euch nicht davon verunsichern, wie voll der Bildschirm ist.

a. Bewegt die Maus nun zum linken Bildschirmrand (Mitte bis unten). Eine weitere Leiste erscheint. Hier gibt es Buttons zur Einstellung jedes beliebigen Datums (Uhr-Symbol), vieler verschiedener Orte (Windrose) und ein Symbol mit verschiedenen astronomischen Objekten, um weitere Einstellungen vorzunehmen.

Vergleicht den Himmel in Australien mit dem in Deutschland für den heutigen Tag. Geht nun jeweils ein halbes Jahr in die Zukunft und ein halbes Jahr in die Vergangenheit und vergleicht den Himmel wieder. Was erwartet ihr? Was seht ihr? Lasst auch die Sonne einmal auf und untergehen und beobachtet die Veränderung des Himmels. Es geht hier eigentlich nur darum, sich den Lauf der Gestirne am Himmel einmal kurz vor Augen zu führen. Sterne und Sonne bewegen sich von Osten nach Westen, der aktuelle Nachthimmel ist

abhängig von der Position der Erde auf ihrer Bahn um die Sonne (also von der Jahreszeit), wir sehen nur den "halben" Himmel, da wir den Himmel der Südhalbkugel nicht sehen können. 3.) Nun sucht nach Sternen, die eure Kriterien aus Frage 1.) erfüllen. Benutzt dafür

- zum einen Stellarium und zum anderen auch Quellen im Internet. Legt eine Tabelle an. Gebt euren Objekten Namen, die eurem Katalog eindeutig zuzuordnen sind, z.B. Mira-1, Mira-2, Mira-3 etc. und ordnet diesen Namen eben die offizielle Bezeichnung der Sterne zu. So kann man am Ende nachvollziehen, welche Daten aus welchem Katalog stammen. Beispielobjekte in Anhang 1. Die Listen sollten idealerweise einfache Textdateien mit per Komma separierten Einträgen sein. Der Titelleiste (mit den Titeln der Spalteneinträge) in der Liste sollte unmittelbar ein # vorangestellt sein.
- 4.) Brainstorming: Diskutiert welche Informationen man von Sternen wohl bekommen kann. Haltet eure Diskussionsergebnisse in einem kurzen (!) Protokoll fest.
- 5.) Benutzt die weiten des World Wide Web, um so viele Daten wie möglich zu euren Sternen herauszufinden (beschränkt euch bei den Helligkeiten auf den für uns sichtbaren Bereich, also die Filter B,V,R).

Nützliche Archive und Webseiten zur Recherche in der Linksammlung. Unbedingt notwendig sind eigentlich nur die Angaben von scheinbarer Helligkeit, Parallaxe und/oder Entfernung und Temperatur. Auch nützlich sind Leuchtkraft, Masse, absolute Magnitude und Farben (z.B. U-B, B-V). Ein Klick auf das entsprechende Objekt in Stellarium offenbart übrigens bereits einige nützliche Daten.

#### **Ergebnis**

Herzlichen Glückwunsch! Ihr habt das getan, was die meisten Astronomen am Beginn ihrer vielversprechenden Karriere tun: einen Katalog erstellt!

#### **ARBEITSBLATT**

#### **Aktivität 1b.2 – Sterne finden (am Himmel)**

Mit Hilfe des Programms Stellarium erstellen wir in dieser Aufgabe einen eigenen Katalog von selbst ausgewählten Sternen, um mit ihnen weitere Aufgabenteile bearbeiten zu können. Dazu müssen grundlegende Fragen diskutiert und abschließend Sterne ausgewählt werden.

#### **Equipment**

Handy Apps (z.B. Stellarium, Star Map, Sky Live, Sky View Lite, Night Sky, Star Walk), Bastelbogen Sternkarte, Pappen, Kopierfolien, Musterbeutelklammern, Drucker

#### **Aufgabe**

- 1.) Kann man einfach irgendwelche Sterne auswählen?
	- a. Was passiert mit dem Licht, dass die Sterne aussenden auf dem Weg zu  $uns?$
	- b. Gibt es eine Eigenschaft, nach der wir die Sterne auswählen können, um sie dennoch miteinander vergleichen zu können?
	- c. Wie stellt ihr sicher, dass die von euch ausgewählten Objekte, dieses Kriterium erfüllen?
- 2.) Sternkarte basteln
	- a. Folgt den Anleitungen auf dem Bastelbogen
	- b. Optional: Auf der Homepage der Sternwarte Recklinghausen gibt es ein Arbeitsblatt zur Sternkarte, mit dem man ihren Einsatz üben kann (https://sternwarte-recklinghausen.de/data/uploads/dateien/pdf/sternkarte\_arbeitsblatt.pdf)
	- c. Stellt den Himmel zu eurem Geburtstag um 23:00 Uhr ein. Welche Sternbilder könnt ihr also an eurem Geburtstag nach Einbruch der Dunkelheit sehen?

Alternativ oder zusätzlich:

- 2.) Ladet euch eine Handy-App herunter, mit der ihr euch am Nachthimmel orientieren könnt (z.B. Stellarium, Star Map, Sky Live, Sky View Lite, Night Sky, Star Walk)
	- a. Macht euch mit der jeweiligen App vertraut Tipp: Häufig haben die Apps Nachtmodi, bei denen der Bildschirm rot dargestellt wird. Das ist angenehmer für die Augen in der Dunkelheit.
- 3.) Nun sucht nach Sternen, die eure Kriterien aus Frage 1.) nicht erfüllen. Damit konstruiert ihr also das Vergleichssample. Legt für beide Samples eine Tabelle an. Gebt euren Objekten Namen, die eurem Katalog eindeutig zuzuordnen sind, z.B. Mira-1, Mira-2, Mira-3 etc. und ordnet diesen Namen eben die offizielle

Bezeichnung der Sterne zu. So kann man am Ende nachvollziehen, welche Daten aus welchem Katalog stammen.

- 4.) Brainstorming: Diskutiert welche Informationen man von Sternen wohl bekommen kann. Haltet eure Diskussionsergebnisse in einem kurzen (!) Protokoll fest.
- 5.) Benutzt die weiten des World Wide Web, um so viele Daten wie möglich zu euren Sternen herauszufinden (beschränkt euch bei den Helligkeiten auf den für uns sichtbaren Bereich, also die Filter B,V,R).

#### **Ergebnis**

Herzlichen Glückwunsch! Ihr habt das getan, was die meisten Astronomen am Beginn ihrer vielversprechenden Karriere tun: einen Katalog erstellt!

# **Aktivität 1b.2 – Sterne finden (am Himmel)**

Mit Hilfe des Programms Stellarium erstellen wir in dieser Aufgabe einen eigenen Katalog von selbst ausgewählten Sternen, um mit ihnen weitere Aufgabenteile bearbeiten zu können. Dazu müssen grundlegende Fragen diskutiert und abschließend Sterne ausgewählt werden.

#### **Equipment**

Handy Apps (z.B. Stellarium, Star Map, Sky Live, Sky View Lite, Night Sky, Star Walk), Bastelbogen Sternkarte, Pappen, Kopierfolien, Musterbeutelklammern, Drucker

#### **Aufgabe**

- 1.) Kann man einfach irgendwelche Sterne auswählen?
	- a. Was passiert mit dem Licht, dass die Sterne aussenden auf dem Weg zu uns?

Streuung und Absorption: Extinktion und Rötung, Atmosphäreneffekte wie Seeing und Airmass. Oft ist eine grobe Abschätzung auch ohne für diese Effekte zu korrigieren möglich.

- b. Gibt es eine Eigenschaft, nach der wir die Sterne auswählen können, um sie dennoch miteinander vergleichen zu können? Das Licht der ausgewählten Objekte müsste ungefähr den gleichen Weg zu uns zurückgelegt haben, damit es für alle Objekte sehr ähnliche Veränderungen erfährt.
- c. Wie stellt ihr sicher, dass die von euch ausgewählten Objekte, dieses Kriterium erfüllen? Indem man Sterne in Sternhaufen auswählt, da diese am Himmel eng benachbart sind und eine identische Entfernung zu uns haben.
- 2.) Sternkarte basteln
	- a. Folgt den Anleitungen auf dem Bastelbogen
	- b. Optional: Auf der Homepage der Sternwarte Recklinghausen gibt es ein Arbeitsblatt zur Sternkarte, mit dem man ihren Einsatz üben kann (https://sternwarte-recklinghausen.de/data/uploads/dateien/pdf/sternkarte\_arbeitsblatt.pdf)
	- c. Stellt den Himmel zu eurem Geburtstag um 23:00 Uhr ein. Welche Sternbilder könnt ihr also an eurem Geburtstag nach Einbruch der Dunkelheit sehen?

Alternativ oder zusätzlich:

- 3.) Ladet euch eine Handy-App herunter, mit der ihr euch am Nachthimmel orientieren könnt (z.B. Stellarium, Star Map, Sky Live, Sky View Lite, Night Sky, Star Walk)
	- d. Macht euch mit der jeweiligen App vertraut

Tipp: Häufig haben die Apps Nachtmodi, bei denen der Bildschirm rot dargestellt wird. Das ist angenehmer für die Augen in der Dunkelheit. Nun sucht nach Sternen, die eure Kriterien aus Frage 1.) nicht erfüllen. Damit konstruiert ihr also das Vergleichssample. Legt für beide Samples eine Tabelle an. Gebt euren Objekten Namen, die eurem Katalog eindeutig zuzuordnen sind, z.B. Mira-1, Mira-2, Mira-3 etc. und ordnet diesen Namen eben die offizielle Bezeichnung der Sterne zu. So kann man am Ende nachvollziehen, welche Daten aus welchem Katalog stammen. Beispielobjekte in Anhang 1. Die Listen sollten idealerweise einfache Textdateien mit per Komma seprarierten Einträgen sein. Der Titelleiste (mit den Titeln der Spalteneinträge) in der Liste sollte unmittelbar ein # vorangestellt sein.

- 4.) Brainstorming: Diskutiert welche Informationen man von Sternen wohl bekommen kann. Haltet eure Diskussionsergebnisse in einem kurzen (!) Protokoll fest.
- 5.) Benutzt die weiten des World Wide Web, um so viele Daten wie möglich zu euren Sternen herauszufinden.

Nützliche Archive und Webseiten zur Recherche in der Linksammlung. Unbedingt notwendig sind eigentlich nur die Angaben von scheinbarer Helligkeit, Parallaxe und/oder Entfernung und Temperatur. Auch nützlich sind Leuchtkraft, Masse, absolute Magnitude und Farben (z.B. U-B, B-V). Ein Klick auf das entsprechende Objekt in Stellarium offenbart übrigens bereits einige nützliche Daten.

#### **Ergebnis**

Herzlichen Glückwunsch! Ihr habt das getan, was die meisten Astronomen am Beginn ihrer vielversprechenden Karriere tun: einen Katalog erstellt!

# **Links ESA Ressourcen**

ESA SKY (insbesondere die Links zu Datenbanken (z.B. Vizier) darin): https://sky.esa.int/?target=337.4106054491761%20- 20.8371516925291&hips=AllWISE+color&fov=0.5994500408174598&cooframe=J2000&sci=true&lang=en

#### **Extra Infos**

Stellarium: https://stellarium.org

Simbad: http://simbad.u-strasbg.fr/simbad/

Vizier: https://vizier.u-strasbg.fr/viz-bin/VizieR

NED (NASA Extragalactic Database): https://ned.ipac.caltech.edu

… und wenn es schnell gehen muss, geht natürlich auch Wikipedia…

Sternkarte: https://sternwarte-recklinghausen.de/data/uploads/dateien/pdf/sternkarte.pdf

### **Annex 1**

Liste mit Sternen in Sternhaufen:

Tabelle 1: M: Scheinbare Helligkeit in Magnituden, M: abs. Helligkeit in Magnituden, Parallaxe in Millibogensekunden, Entfernung in Parsec (Lichtjahren), Leuchtkraft in Sonnenleuchtkräften, Temperatur in Kelvin, Masse in Sonnenmassen, Farbe in Magnitudendifferenz (Kommentar: alle Daten von Wikipedia), Bemerkung: Zugehörigkeit zu Sternhaufen

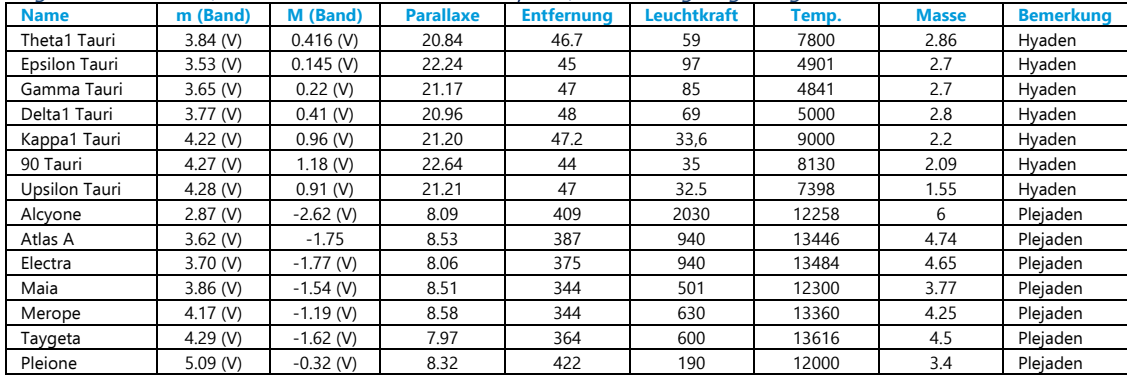

Tabelle 2: Tabelle mit Eigenschaften von Sternen des Sternhaufens Praesepe. Parallaxe in Millibogensekunden (GAIA), Spektralklasse (Delorme+,2011), m (V): scheinbare Magnitude (Delorme+,2011), B-V: Farbindex B-V (Delorme+,2011), Distanz in pc berechnet aus Parallaxe, Bemerkung: Zugehörigkeit zu Sternhaufen

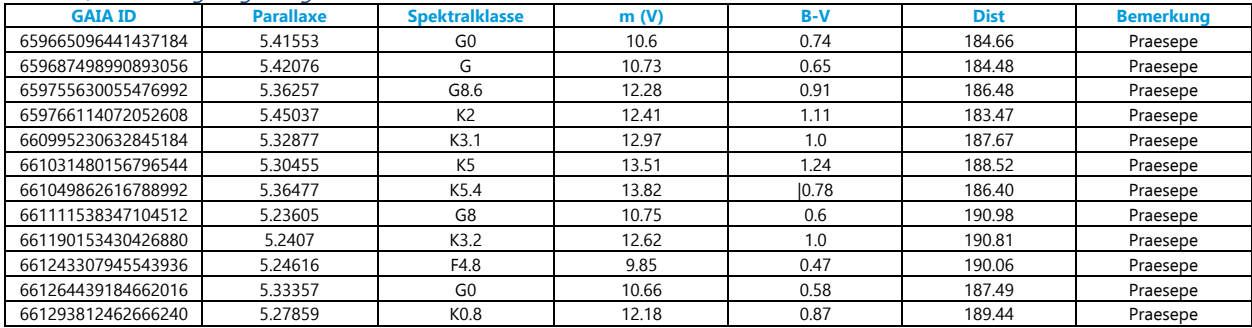

#### Liste mit beliebig ausgewählten, hellen Sternen:

Tabelle 3: M: Scheinbare Helligkeit in Magnituden (Quelle: Simbad), M: abs. Helligkeit in Magnituden (Quelle: Stellarium), Parallaxe in Millibogensekunden (Quelle: Simbad, Gaia DR2), Entfernung in Parsec (Lichtjahren, Quelle: Stellarium), Leuchtkraft in Sonnenleuchtkräften (Wikipedia), Temperatur in Kelvin (Wikipedia), Masse in Sonnenmassen (Wikipedia), Farbe in

Magnitudendifferenz (Stellarium). Abkürzungen (in Bemerkungen): Hauptreihe (MS), weißer Zwerg (WZ), Roter Riese (RR). X-fach (xfaches Sternsystem), Blauer Überriese (BÜ), Überriese (ÜR), gelber Überriese (GÜR), Aa (Hellster Stern im Mehrfachsystem)

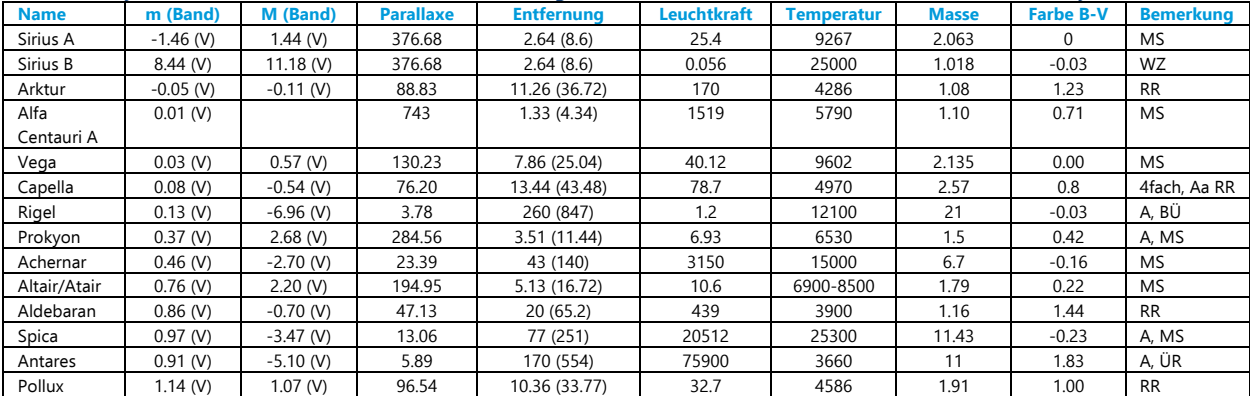

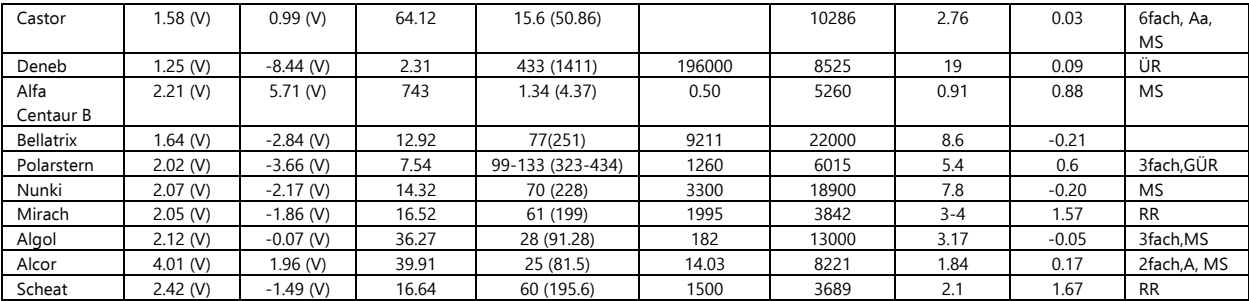

# **Welche Eigenschaften haben meine Sterne eigentlich?**

**Zusammengetragene Informationen sichten, einordnen und vergleichen – eigenes Klassifikationsschema finden**

# **Hintergrundinfos**

Es gibt in unserer Milchstraße hunderte Milliarden Sterne – und es gibt im Universum hunderte Milliarden Galaxien. Es gibt also eine unvorstellbar große Zahl an Sternen im All, und diese sind sich nicht alle gleich. Es gibt viele verschiedene Sterntypen in vielen verschiedenen Entwicklungsstadien. Wenn ihr abends zum Himmel schaut werdet ihr merken, dass es rötliche, gelbliche, weißliche und leicht-bläuliche Sterne gibt. Es gibt hellere und dunklere, manchmal sind sie sehr nah beieinander und manchmal weit auseinander. Manche Sterne verändern ihre Helligkeit in gleichmäßigen, manche in ungleichmäßigen Abständen. Nicht alle Exoten am Himmel müssen und werden wir in diesem Projekt kennenlernen, aber die wichtigsten Unterscheidungen werden uns hier noch begegnen.

Astronomische Messungen beschränken sich in der Regel auf die Analyse des von den Objekten ausgesandten Lichts oder ausgesandter Teilchen. Es handelt sich eigentlich immer um reine Beobachtungen, deren Messungen wir geschickt interpretieren müssen. Wie ihr bei eurer Recherche sicherlich schon bemerkt habt, Wird die Helligkeit eines Objektes in sog. Magnituden angegeben. Die Magnituden-Skala geht im Grunde auf die Empfindlichkeit unseres Auges zurück, da das System jedoch historisch gewachsen ist, gibt es einige Besonderheiten im Magnitudensystem: 1. Die Skala ist "falsch herum", d.h. je kleiner die Magnitude, desto heller ist der Stern und deshalb 2. können Magnituden auch negativ sein. Man misst Magnituden übrigens immer relativ, also gegen ein wohl bekanntes Referenzobjekt (ein wohl bekannter, möglichst konstant heller Stern oder auch ein bestimmter Photonenfluss). Mit dem bloßen Auge können wir übrigens Sterne bis zur Magnitude 6 am Himmel sehen.

Man unterscheidet zwischen scheinbaren und absoluten Magnituden. Die scheinbare Magnitude <sup>m</sup> ist die Helligkeit, mit der uns der Stern bei der Messung erscheint. Sie ist völlig unkorrigiert.

Die absolute Magnitude M ist die Helligkeit, die der Stern aus einer Entfernung von 10 Parsec (das entspricht ca. 30 Lichtjahren) hätte. Das macht absolute Magnituden vergleichbar, weil hier bereits für die Entfernung <sup>r</sup> (einzusetzen in Parsec) korrigiert wurde. Der mathematische Zusammenhang lautet:

 $m - M = 5 \log(r) - 5$ 

Auch die Leuchtkraft eines Objektes wird häufig angegeben. Diese beschreibt die Leuchtkraft eines Sterns über alle Wellenlängenbereiche bzw. Bänder/Filter. Die Berechnung der Leuchtkraft erfordert Korrekturen, die wir im Rahmen dieses Projektes nicht durchführen wollen. Grob abschätzen können wir die Leuchtkraft L eines Objektes in der Einheit Sonnenleuchtkräfte  $L_{\odot}$  aber über:

$$
\frac{L}{L_{\odot}} \approx 10^{\frac{4.73 - M_V}{-2.5}}
$$

wobei M<sub>y</sub> die absolute Magnitude (im V Filter) darstellt. Dies ist nur eine grobe Abschätzung. Wieso?

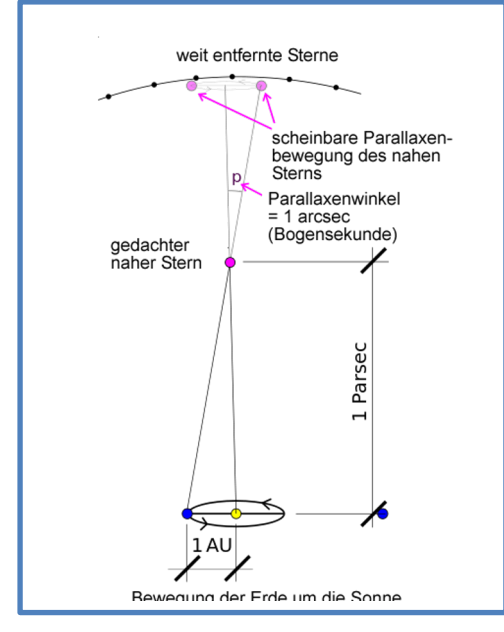

Abbildung 4: Prinzip der Parallaxenmessung. Bei einem Parallaxenwinkel von 1" entspricht die Entfernung genau 1 Parsec.

Möglicherweise seid ihr bei eurer Recherche ebenfalls auf die Größe der Parallaxe gestoßen. Die Parallaxe ist eine Möglichkeit für die Bestimmung der Entfernung eines Sterns. Was eine Parallaxe ist, das kennt ihr sicherlich bereits.

Haltet euren Daumen am ausgestreckten Arm vor euch hin. Schließt abwechselnd das linke und das rechte Auge. Was seht ihr? Das ist eine Parallaxe. In der Astronomie macht man das ganz ähnlich. Man misst den Winkel, um den ein Objekt scheinbar gegen den Fixsternhintergrund verschoben ist, an zwei verschiedenen Stellen der Erdumlaufbahn (z.B. mit einem halben Jahr Abstand (warum?)). Aus diesem Winkel lässt dann die Entfernung berechnen, da:

$$
\tan(p) = 1/d
$$

Die gemessenen Winkel sind in der Astronomie so klein, dass man eine einfache Näherung anwenden kann, nämlich:

$$
tan(p) \approx p
$$

Wobei p der Parallaxenwinkel in Bogensekunden und d die Entfernung in Parsec beschreiben.

Ihr habt an der ein oder anderen Stelle bereits den Begriff Parsec, gehört. Dieser bedeutet eigentlich nichts anderes als Parallaxensekunde, da ein Parallaxenwinkel von einer Bogensekunde genau einem Abstand von 1 Parsec entspricht. Das Parsec wird eigentlich von allen Astronomen als Entfernungseinheit anstelle des Lichtjahres benutzt. Wer trotzdem umrechnen möchte, weil das Lichtjahr für ihn eine fassbarere Einheit ist, der kann dies gerne tun:

#### $1$  Parsec  $\approx 3.26$  Lichtjahre

Möglicherweise habt ihr ebenfalls die Information über die Masse eures Objektes gefunden. Man unterscheidet Sterne grob in drei verschiedenen Massebereichen, weil sie abhängig von ihrer Ausgangsmasse ein anderes Schicksal am Ende ihres Lebens erreichen:

- 1. **Massearme Sterne unter 8 Sonnenmassen**, blähen sich am Ende ihres Lebens zu einem roten Riesen auf, werfen ihre Hülle ab (die dann als leuchtender Planetarischer Nebel sichtbar wird) und enden als heißer, weißer Zwerg. Dieser besteht nur noch aus dem Kern des ursprünglichen Sterns, aus seiner Asche (Kohlenstoff) und Sauerstoff und ist sehr, sehr heiß. Den Rest seines Lebens macht ein weißer Zwerg übrigens nicht mehr viel außer abkühlen.
- 2. **Sterne mittlerer Masse zwischen 8 und ca. 20 Sonnenmassen**, explodieren in einer Supernova, am Ende bleibt ein sog. Neutronenstern zurück. Neutronensterne sind Sterne, die so dicht sind (als Vergleich würde die Sonne auf eine Kugel mit dem Radius von 20km zusammengedrückt) dass die Elektronen quasi in die Protonen gepresst werden - wodurch so etwas entsteht wie Neutronen.
- 3. **Sterne hoher Masse über 20 Sonnenmassen** explodieren ebenfalls in einer Supernova, aber es bleibt danach ein schwarzes Loch zurück.
- 4. Sind Sterne noch **viel massereicher** kann es theoretisch passieren, dass ein Stern ganz ohne in einer Supernova zu explodieren sofort zu einem schwarzen Loch kollabiert – das wurde aber noch nie beobachtet.

Warum kann die Sonne also nicht zu einem Neutronenstern werden? In dieser Auflistung haben wir nie von Kilogramm, sondern immer nur von Sonnenmassen geredet. Das liegt daran, dass die Massen von Sternen derart groß sind, dass es keinen Sinn mehr macht, sie in Kilogramm anzugeben. Man gibt sie immer relativ zu der einen Sternmasse an, zu der man noch irgendeinen Bezug hat, nämlich die der Sonne (1 $M_{\odot} \approx 1.989 \cdot 10^{30}$ kg mit  $M_{\odot}$  als Zeichen für die Sonnenmasse). Deshalb werden alle Massen in der Astronomie immer als Vielfache der Masse unserer Sonne, also in Sonnenmassen angegeben. Fun Fact: Übrigens auch dann, wenn auch die Sonnenmasse eigentlich schon eine zu kleine Einheit wäre, wie im Fall der Massenangabe des supermassiven Schwarzen Lochs in unserer Milchstraße, das zählt nämlich ca. 4,1 Millionen Sonnenmassen.

Von der Sonne hört man ab und zu im Unterricht, in den Medien oder auch in Astronomiezeitschriften, dass sie 5772 K heiß sei. Das ist ihre Temperatur in der Schicht der Sonne, die wir sehen können, der sog. Photosphäre. Im Inneren ist die Sonne mit mehreren Millionen Kelvin viel heißer. Wenn ihr allerdings Temperaturen von Sternen in eurem Katalog habt, dann sind das meist die Photosphärentemperaturen. Angaben von Rektaszension und Deklination sind einfach nur Positionsangaben am Himmel (ihr könnt das im Programm Stellarium leicht prüfen. Schaut euch dort beispielsweise die Rektaszensions- (RA) und Deklinationswerte (DEC) von benachbarten und weiter entfernten Sternen an und lasst euch das Koordinatensystem anzeigen).

#### **ARBEITSBLATT**

#### **Aktivität 2 – Welche Eigenschaften haben meine Sterne eigentlich?**

Ihr habt entweder einen eigenen Katalog mit gut ausgewählten Sternen erstellt oder eine Liste an Sternen mit verschiedenen Merkmalen von eurem Lehrer bekommen. Diese Aufgabe wird sich damit beschäftigen, was euch die zusammengetragenen Informationen genau sagen.

#### **Ausrüstung**

PC, Programm "Topcat" (Download unter http://www.star.bris.ac.uk/~mbt/topcat/)

#### **Aufgabe**

Um einen eigenen Sternkatalog zu erstellen, der auch auf die folgenden Fragestellungen angewendet werden kann, solltet ihr euch folgende, grundlegende Fragen stellen:

- 1.) Versucht euch, jede in eurem Katalog aufgenommene Größe zu erklären
	- a. Was beschreibt die Größe?
	- b. Was bedeutet die Einheit?
	- c. Müsste man die Größe noch für irgendetwas korrigieren? Warum ja, warum nein? Wenn ja, wie?
- 2.) Lernt das Programm Topcat kennen
	- a. Ladet euren Katalog. File -> Load Table -> Filestore Browser -> wo/auch/immer/euer/Katalog/liegt/Katalog.txt. wählt als "Table Format" CSV aus.
	- b. Browst durch eure Tabelle und kontrolliert stichprobenartig, ob alles richtig dargestellt wird. Ihr arbeitet mit einem englischen Programm, d.h. ihr musst eventuell in einem Texteditor alle Kommata in Punkte umwandeln (mit "Suchen & Ersetzen).
	- c. Fügt eurem Katalog eine neue Spalte hinzu, in dem ihr eine Berechnung vornehmt, z.B. aus dem angegebenen Parallaxenwinkel die Entfernung zu berechnen (s.o.). Dazu: Display Column Metadata -> Add a new Coloumn. Dabei kann man unter "Name" eine Bezeichnung für die neue Spalte eingeben, in "Expression" wird die Rechnung eingegeben und dann mit "OK" bestätigt. Verifiziert eure Ergebnisse anhand der recherchierten Daten.
	- d. Tragt in einem Diagramm verschiedenste Größen gegeneinander auf, benutzt dazu die Schaltfläche "Plane Plotting Window".

3.) Nun versucht ein Schema zu finden, mit dem ihr eure Sterne klassifizieren könnt. Tragt dazu möglichst viele Kombinationen von Größen gegeneinander auf (auch im 3D-Plot, wenn ihr möchtet) und versucht Zusammenhänge zu finden. Was müsst ihr insbesondere bei dem Sample beachten, dass ihr nach bestimmten Kriterien ausgewählt habt?

#### **Ergebnis**

Ihr habt ein Klassifikationsschema erstellt. Was das Wert ist und ob es die Astronomie revolutionieren wird, werden wir in den folgenden Aufgaben prüfen.

#### **Diskussion(svorbereitung)**

- 1.) Dokumentiert die gefundenen Zusammenhänge, in dem ihr das Diagramm abspeichert und das Prinzip eurer Klassifikation (ggf. anhand des mit Topcat erstellten Diagramms) kurz erklärt.
- 2.) Präsentiert euer Schema
- 3.) Diskutiert die Schemata der verschiedenen Gruppen in eurem Kurs.
- 4.) Versucht euer Schema gegen die der anderen zu verteidigen.

#### **Aktivität 2 – Welche Eigenschaften haben meine Sterne eigentlich?**

Ihr habt entweder einen eigenen Katalog mit gut ausgewählten Sternen erstellt oder eine Liste an Sternen mit verschiedenen Merkmalen von eurem Lehrer bekommen. Diese Aufgabe wird sich damit beschäftigen, was euch die zusammen getragenen Informationen genau sagen.

#### **Ausrüstung**

PC, Programm "Topcat" (Download unter http://www.star.bris.ac.uk/~mbt/topcat/), ein Sternhaufen-Sample und ein willkürliches Sternsample (s. Annex 1).

#### **Aufgabe**

Um einen eigenen Sternkatalog zu erstellen, der auch auf die folgenden Fragestellungen angewendet werden kann, solltet ihr euch folgende, grundlegende Fragen stellen:

- 1.) Versucht euch, jede in eurem Katalog aufgenommene Größe zu erklären Eine reine Diskussions-Wiederholungsaufgabe, da im Grunde alles in den Hintergrundinfos aufgeführt ist. Für exotische Einheiten (die bei der Recherche gefunden wurden) kann eine Internetsuche schnell helfen.
	- a. Was beschreibt die Größe?
	- b. Was bedeutet die Einheit?
	- c. Müsste man die Größe noch für irgendetwas korrigieren? Warum ja, warum nein? Wenn ja, wie?
- 2.) Lernt das Programm Topcat kennen.

Diese Aufgabe dient nur dem Einüben des Umgangs mit dem Programm Topcat. Aus diesem Grund sind die Aufgaben einfach abzuarbeiten.

- a. Ladet euren Katalog. File -> Load Table -> Filestore Browser -> wo/auch/immer/euer/Katalog/liegt/Katalog.txt. wählt als "Table Format" CSV aus.
- b. Browst durch eure Tabelle und kontrolliert stichprobenartig, ob alles richtig dargestellt wird. Ihr arbeitet mit einem englischen Programm, d.h. ihr müsst eventuell in einem Texteditor alle Kommata in Punkte umwandeln (mit "Suchen & Ersetzen).
- c. Fügt eurem Katalog eine neue Spalte hinzu, in dem ihr eine Berechnung vornehmt, z.B. aus dem angegebenen Parallaxenwinkel die Entfernung zu berechnen (s.o.). Dazu: Display Column Metadata -> Add a new Coloumn. Dabei kann man unter "Name" eine Bezeichnung für die neue Spalte eingeben, in "Expression" wird die Rechnung eingegeben und dann mit "OK" bestätigt. Verifiziert eure Ergebnisse anhand der recherchierten Daten.
- d. Tragt in einem Diagramm verschiedenste Größen gegeneinander auf, benutzt dazu die Schaltfläche "Plane Plotting Window".

3.) Nun versucht ein Schema zu finden, mit dem ihr eure Sterne klassifizieren könnt. Tragt dazu möglichst viele Kombinationen von Größen gegeneinander auf (auch im 3D-Plot, wenn ihr möchtet) und versucht Zusammenhänge zu finden. Was müsst ihr insbesondere bei dem Sample beachten, dass ihr nach bestimmten Kriterien ausgewählt habt?

Es gibt kein richtig oder falsch. Das Schema muss nur gut dokumentiert sein und die SuS sollten sich dem Auswahleffekt, den sie selbst getroffen haben, bewusst sein. Die eigentliche Aufgabe hier ist die noch folgende Diskussion.

#### **Ergebnis**

Ihr habt ein Klassifikationsschema erstellt. Was das Wert ist und ob es die Astronomie revolutionieren wird, werden wir in den folgenden Aufgaben prüfen.

#### **Diskussion(svorbereitung)**

- 1.) Dokumentiert die gefundenen Zusammenhänge, in dem ihr das Diagramm abspeichert und das Prinzip eurer Klassifikation (ggf. anhand des mit Topcat erstellten Diagramms) kurz erklärt. Vorbereitung einer Mini-Präsentation (optional mit digitaler Unterstützung: 1 Folie pro Gruppe/Schüler ansonsten auch an der Tafel möglich)
- 2.) Präsentiert euer Schema
- 3.) Diskutiert die Schemata der verschiedenen Gruppen in eurem Kurs.
- 4.) Versucht euer Schema gegen die der anderen zu verteidigen.

# **Links**

#### **ESA Ressourcen**

ESA SKY (insbesondere die Links zu Datenbanken (z.B. Vizier) darin): https://sky.esa.int/?target=337.4106054491761%20- 20.8371516925291&hips=AllWISE+color&fov=0.5994500408174598&cooframe=J2000&sci=true&lang=en

#### **Extra Infos**

Stellarium: https://stellarium.org

Simbad: http://simbad.u-strasbg.fr/simbad/

Vizier: https://vizier.u-strasbg.fr/viz-bin/VizieR

NED (NASA Extragalactic Database): https://ned.ipac.caltech.edu … und wenn es schnell gehen muss, geht natürlich auch Wikipedia…

# **Das Hertzsprung-Russel-Diagramm (kurz: HRD)**

**Spektralklassen, das HRD und das Farben-Helligkeits Diagramm** 

### **Was sind Sterne? Oder: wie der erste Think Tank der Astronomiegeschichte die Sterne entschlüsselte**

Der erste Think Tank der Astronomiegeschichte waren wohl die Harvard-Computers. Eine Gruppe von ca. 80 Frauen (die sog. Harvard Computers) um den Leiter des Harvard College Observatoriums Edward Pickering. Pickering hatte die Frauen nicht eingestellt, weil sie bessere Arbeit machten, als die Männer, sondern weil sie schlicht günstiger waren. Frauen verdienten nicht so viel und so konnte er statt einem Mann gleich mehrere Frauen einstellen. Er tat dies nicht um Frauen auszubeuten, sondern in erster Linie für ein ideelles Ziel, nämlich den wissenschaftlichen Fortschritt: Die Arbeit wurde also einfach nur schneller fertig, weil mehr Leute daran arbeiten konnten. Diese Frauen lebten teilweise zusammen in WGs, arbeiteten zusammen und verbrachten ihre Freizeit miteinander. Manche verließen die Gruppe, um eine Familie zu gründen, manche blieben bis zu ihrem Tod. Manche waren ausgebildete, studierte Astrophysikerinnern manche waren Lehrer, manche kamen aus Familien mit motivierten Hobbyastronomen. Diese Gruppe bestand aus einem Potpourri an Menschen die eng zusammen arbeiteten und sich alle einer Sache verschrieben hatten: Der Analyse von Sternen und deren Entschlüsselung (man hatte nämlich noch keine detaillierte Kenntnis von Sternen). Aufgrund dieser sehr kompakten Forschungssituation haben diese Damen einen unglaublichen Beitrag zur Entwicklung der Astronomie im frühen 20. Jahrhundert und insbesondere für unser Verständnis von Sternen beigetragen. All ihre Kreativität gipfelt wohl in dem ultimativen Diagramm für Sternentwicklung, dass ohne ihre Arbeit nicht möglich gewesen wäre. Entdeckt haben diesen Zusammenhang zwar Henry Norris Russel und Ejnar Hertzsprung, aber ohne die Ergebnisse der Harvard Computers hätte es sicher noch länger gedauert, bis es gefunden worden wäre: Das Hertzsprung-Russel Diagramm.

Zunächst jedoch war die Arbeit von beispielsweise Annie Jump Cannon und Antonia Maury, die sich die Spektren von vielen tausend Sternen anschauten und versuchten, aus diesen ein Klassifikationsschema zu gewinnen. Nachdem sie ihre Sterne in alphabetische Klassen eingeteilt hatten, beginnend bei A, stellten sie leider fest, dass sie ihre Klassen anders anordnen mussten. Die Klassifikation folgte nicht A-B-C-D-E etc., sondern O-B-A-F-G-K-M. Sie hatten die Spektren nur danach eingeteilt wie diese

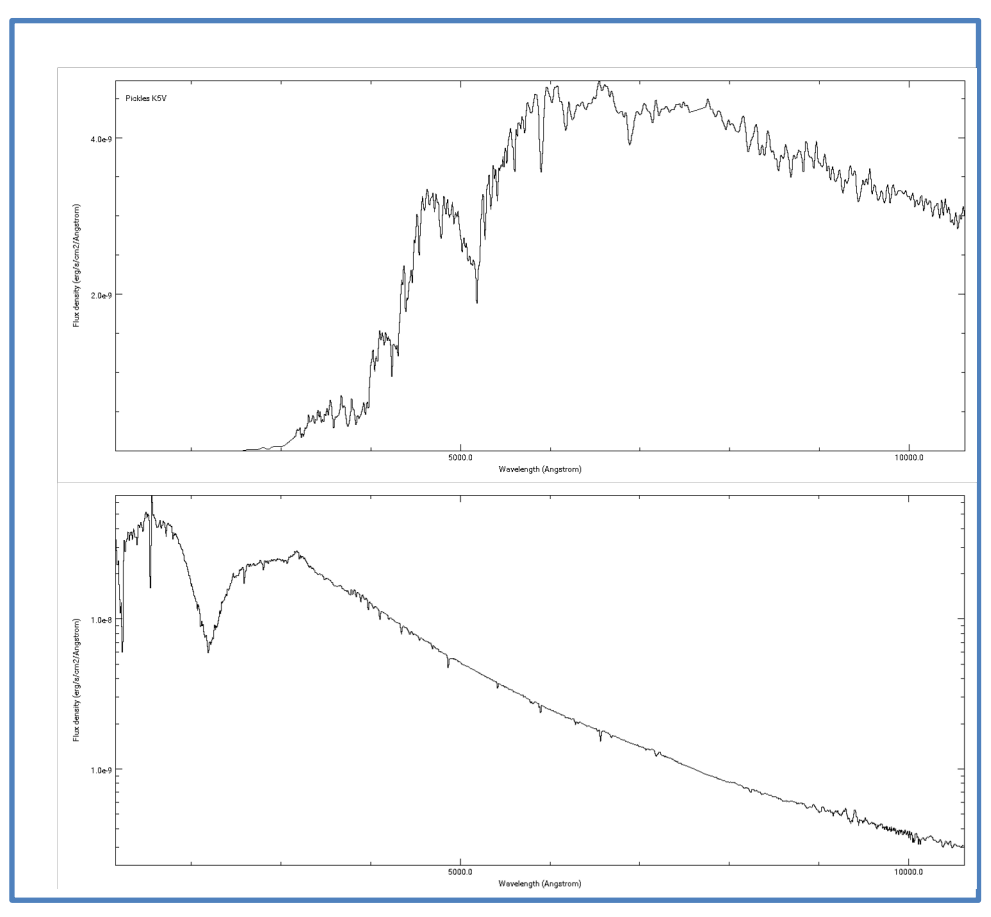

aussahen, ohne irgendein Wissen darüber, warum dies so war. Die Spektren von O-Sternen zeigten nur wenige Linien und waren sehr blau, die Spektren von M Sternen, wegen der vielen Linien ganz verrauscht und eher rot (s. Abb. 3). Die Physik war also noch verborgen. Es war ein Harvard Computer zweiter Generation, Cecilia Payne-

*Abbildung 3: oben: Spektrum eines K-Sterns; unten: Spektrum eines O-Sterns. Spektren erstellt mit Specview aus der Pickles Library.*

Gaposchkin, die in ihrer Doktorarbeit herausfand, dass die gefundene Reihenfolge O-B-A-F-G-K-M eine Sequenz der Oberflächentemperatur der Sterne war. O waren dabei die ganz heißen, M die ganz kalten Sterne. Ejnar Hertzsprung und Henry Norris Russel fanden dann heraus, dass die Oberflächentemperatur bzw. die Spektralklasse eines Sterns gegen seine Leuchtkraft aufgetragen ein Diagramm verschiedener Entwicklungsstufen eines Sterns zeigt (s. Abb. 4). Es existieren viele Arten von diesen Diagrammen, die streng genommen nicht alle HRDs sind, aber äquivalente Schlüsse zulassen. Dies geht im Grunde genommen nur darauf zurück, dass die Spektralklasse wie eben von Cecilia Payne-Gaposchkin entdeckt, eine Funktion der Oberflächentemperatur ist und die Oberflächentemperatur, wie durch das Wiensche Verschiebungsgesetz

beschrieben, mit der Farbe eines Sterns korreliert. Das Wiensche Verschiebungsgesetz beschreibt die Wellenlänge  $\lambda_{\text{max}}$ , bei der die Strahlungsdichte eines Sterns mit Temperatur Tam größten ist – also quasi, die Wellenlänge, bei der der Stern am hellsten ist:

$$
\lambda_{max} = \frac{2.989 \cdot 10^{-3} \text{m K}}{T}
$$

Das Spektrum eines Sterns sieht aus wie in Abb. 3 dargestellt. Gezeigt sind Spektren für Sterne zweier verschiedener Temperaturen. Je heißer ein Stern ist, umso intensiver strahlt er und umso weiter liegt sein Maximum links (also im kurzwelligen, blauen Bereich). Kühlere Sterne sind generell weniger hell und haben ihr Strahlungsmaximum im langwelligeren, roten Bereich. Deshalb sagen Astronomen auch oft einfach nur zu einem heißen Stern, dass es ein blauer Stern ist und entsprechend zu einem kalten, dass es ein roter Stern ist. Man kann das durchaus auch messen. Die Helligkeitsdifferenz zwischen Messungen in zwei Filtern (z.B. B und V) nennt man auch "Farbe". Je kleiner die Differenz, desto blauer, je größer, desto röter ist ein Stern. Aufgrund dieser Korrelation und dem Umstand, dass Leuchtkraft, scheinbare und absolute Magnitude ebenfalls eng zusammenhängen (s.o.) gibt es eine Vielzahl an Darstellungsformen für das HRD. Man kann die scheinbare Helligkeit gegen die Farbe auftragen (man erhält dann ein Farben-Helligkeits-Diagramm; welche Voraussetzung muss das Sample in diesem Fall erfüllen?) oder die absolute Magnitude gegen die Spektralklasse.

In allen Formen erkennt man einen stark bevölkerten Bereich, der sich langgestreckt über das Diagramm erstreckt: die Hauptreihe (vgl. Abb. 4). Auf der Hauptreihe befinden sich Sterne in der blühte ihres Lebens, nämlich, wenn sie in ihrem Kern Wasserstoff zu Helium verbrennen. Je heißer Sterne auf der Hauptreihe sind, umso massereicher sind sie auch. Das Leben auf der Hauptreihe ist jedoch für sehr massereiche Sterne sehr viel schneller vorbei als für massearme. Die masseärmsten Leben ca. 50 Milliarden Mal länger als die massereichsten Sterne.

Rote Riesen sind entwickelte masseärmere Sterne, wie die Sonne, am Ende ihres Lebens. Sie blähen sich auf und werden heller, und sind deshalb im HRD über der Hauptreihe zu finden; sie fusionieren im Kern nun Helium, nicht mehr Wasserstoff. Massereiche Sterne werden nach ihrer Zeit auf der Hauptreihe zu Überriesen, ihr Leben im ganz hellen Bereich des HRD kann sehr variabel sein, sie bewegen sich im extrem hellen Bereich durch fast alle Temperaturbereiche während ihrer Endphasen. Ganz unten im HRD findet man weiße Zwerge, das sind Sterne wie unsere Sonne, wenn sie nach der Rote Riesen-Phase ihre äußere Hülle abgestoßen haben. Weiße Zwerge sind lediglich der Kern des ursprünglichen Sterns, sie sind sehr heiß und kühlen nur noch aus – über viele Milliarden Jahre. Durch das einzeichnen eurer Sterne und/oder vorgegebener Sterne in ein HRD kann man also direkt herausfinden, was für eine Art Stern in welchem Entwicklungsstadium vorliegt.

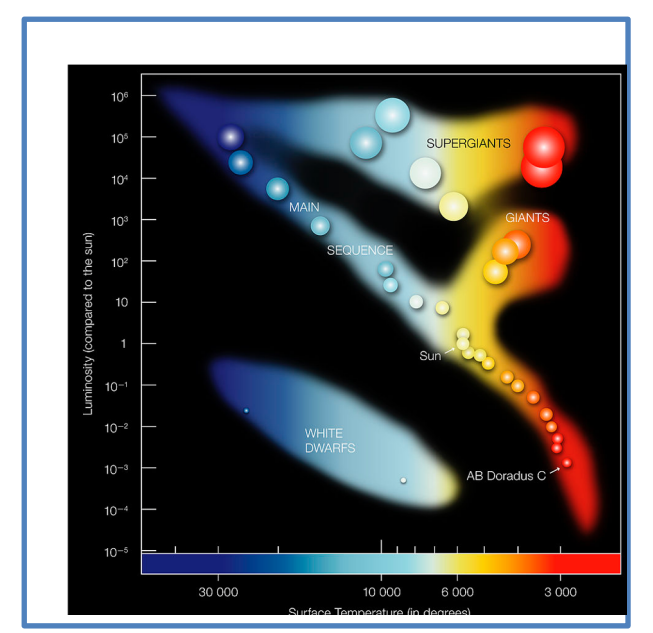

Abbildung 4: Schematisches Hertzsprung-Russel-Diagramm © ESO

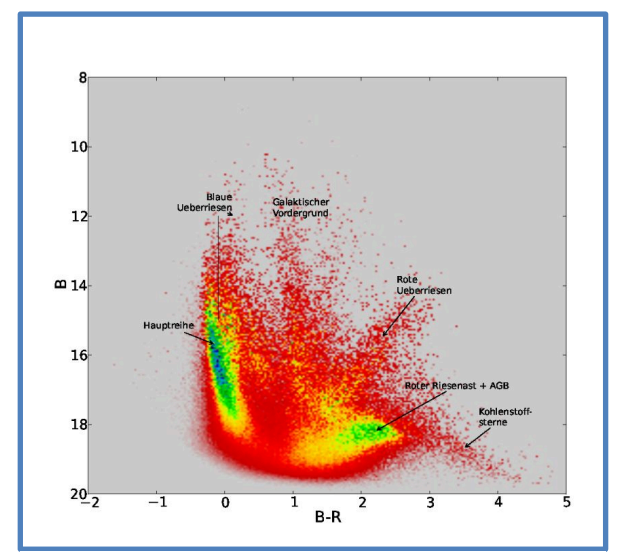

Abbildung 5: Farben-Helligkeits-Diagramm für Sterne in der kleinen Magellanschen Wolke © A. Becker

#### **ARBEITSBLATT**

#### **Aktivität 3 – Das Hertzsprung-Russel Diagramm**

In dieser Aufgabe bekommt ihr drei verschiedene HRDs bzw. Farben-Helligkeits-Diagramme und vergleicht sie miteinander. Was man dabei wohl herausfindet?

#### **Ausrüstung**

3 Farben-Helligkeits-Diagramme

#### **Aufgaben**

Ihr bekommt drei Farben-Helligkeits-Diagramme von Sternhaufen.

- 1.) Zeichnet die Bereiche für verschiedene Entwicklungsstadien ein, findet insbesondere die Hauptreihe. Was zeigen die Diagramme überhaupt?
- 2.) Was fällt euch auf, wenn ihr die Hauptreihen der drei HRDs vergleicht?
- 3.) Was könnt ihr alleine dadurch über die drei Sternhaufen sagen?

#### **Diskussionsanregungen**

- 1.) Wieso geht das nur bei Sternhaufen?
- 2.) Was braucht man, um eine Altersabschätzung möglichst genau durchführen zu können?

#### **Übrigens…**

Die GAIA Mission der ESA führte u.a. auch zu einem HRD, und zwar von vielen Sternen in der Milchstraße. Ein Blick lohnt, denn es zeigt auch, wie sich die Sterne der Milchstraße in der Zukunft entwickeln werden. Viel Spaß beim browsen: https://sci.esa.int/gaia-stellar-family-portrait/

#### **LÖSUNGEN**

#### **Aktivität 3 – Das Hertzsprung-Russel Diagramm**

In dieser Aufgabe bekommt ihr drei verschiedene HRDs und vergleicht sie miteinander. Was man dabei wohl herausfindet?

#### **Ausrüstung**

3 HRDs **Aufgaben**

Ihr bekommt verschiedene HRDs von unterschiedlichen Sternhaufen.

- 4.) Zeichnet die Bereiche für verschiedene Entwicklungsstadien ein, findet insbesondere die Hauptreihe. Was zeigen die Diagramme überhaupt?
- 5.) Was fällt euch auf, wenn ihr die Hauptreihen der drei HRDs vergleicht?
- 6.) Was könnt ihr alleine dadurch über die drei Sternhaufen sagen?

#### **Ergebnis**

Anhand der Abknickpunkte: Die Plejaden sind der jüngste Haufen (100 Mio. Jahre), Praesepe ist ebenfalls noch recht jung (300 Mio Jahre), M3 und M13 sind deutlich älter (ca. 11 Mrd. Jahre).

#### **Diskussionsanregungen**

1.) Wieso geht das nur bei Sternhaufen? Die Streuung ist besonders klein, weil alle Sterne gleich weit entfernt und alle aus dem selben Ausgangsmaterial entstanden und eben gleich alt sind. 2.) Was braucht man, um eine Altersabschätzung möglichst genau durchführen

zu können? Möglichst viele Messpunkte

#### **Übrigens…**

Die GAIA Mission der ESA führte u.a. auch zu einem HRD, und zwar von vielen Sternen in der Milchstraße. Ein Blick lohnt, denn es zeigt auch, wie sich die Sterne der Milchstraße in der Zukunft entwickeln werden. Viel Spaß beim browsen: https://sci.esa.int/gaia-stellar-family-portrait/

# **Links**

#### **ESA Ressourcen**

ESAs GAIA Mission: https://sci.esa.int/gaia-stellar-family-portrait/

# **Annex 3**

HRDs für Aktivität 3 mit Platz für Notizen

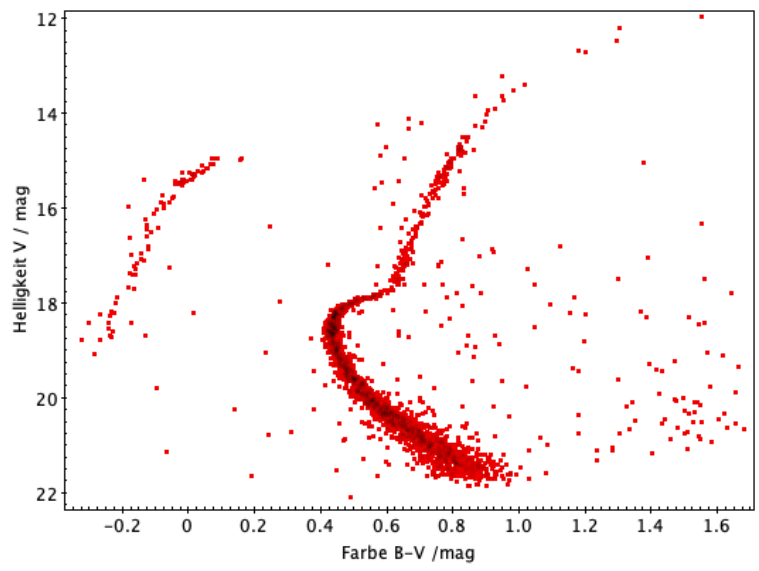

Abbildung 5: Farben-Helligkeits Diagramm von M13 (Datenquelle: Rey et al., 2001).

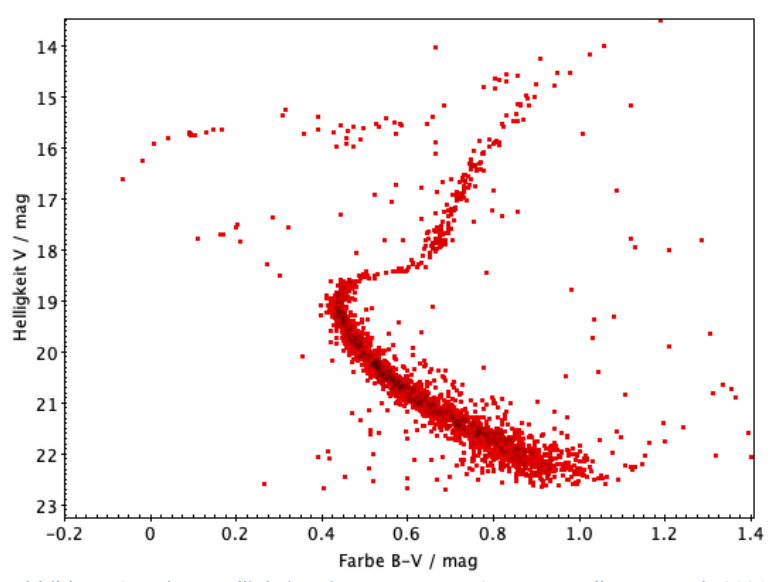

Abbildung 6: Farben-Helligkeits Diagramm von M3 (Datenquelle: Rey et al., 2001).

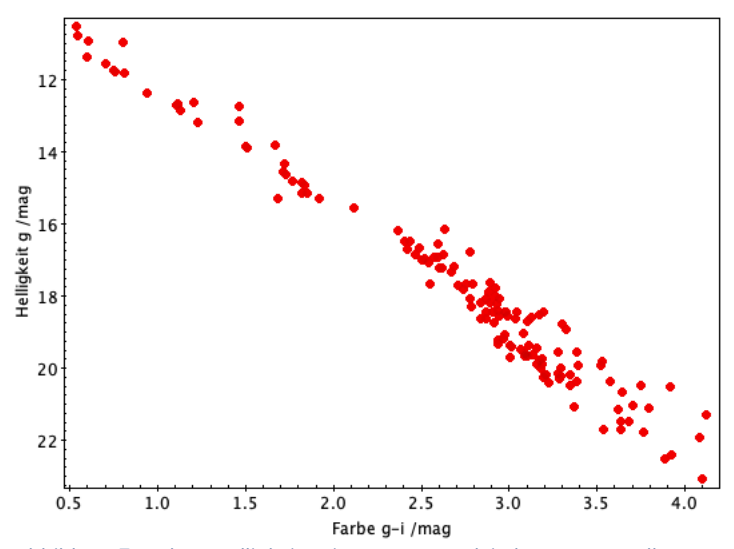

Abbildung 7: Farben-Helligkeits Diagramm von Plejaden (Datenquelle: Bell et al., 2012).

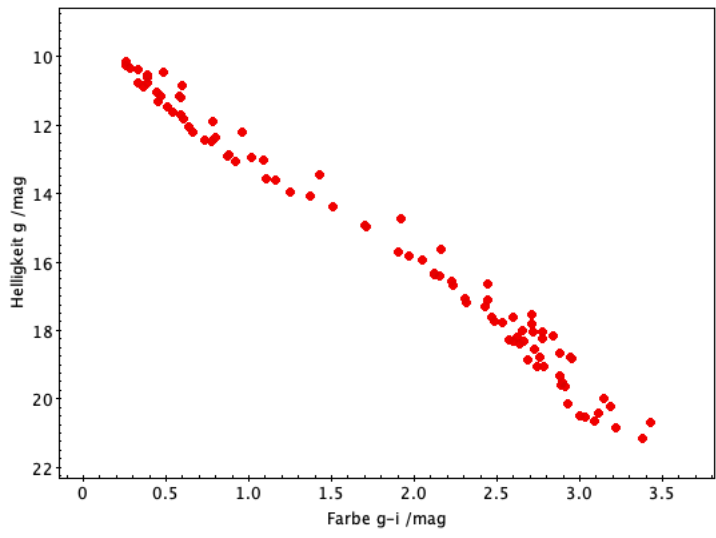

Abbildung 8: Abbildung 7: Farben-Helligkeits Diagramm von Praesepe (Datenquelle: Bell et al., 2012).

#### **ARBEITSBLATT**

### **Aktivität 4 – Sterne im HRD**

Wir finden anhand von Messgrößen und dem HRD heraus, welches Entwicklungsstadium ein Stern hat.

#### **Ausrüstung**

HRD, Taschenrechner

#### **Aufgabe**

Die folgende Tabelle fasst die Daten für verschiedene Sterne an unserem Nordhimmel zusammen. Vervollständigt die Tabelle und tragt die Sterne in das HRD ein und entscheidet dann, in welchem Entwicklungsstadium sie sich befinden. Wenn ihr dieses nicht eindeutig zuordnen könnt: woran könnte das liegen? Könnt ihr trotzdem eine Abschätzung vornehmen?

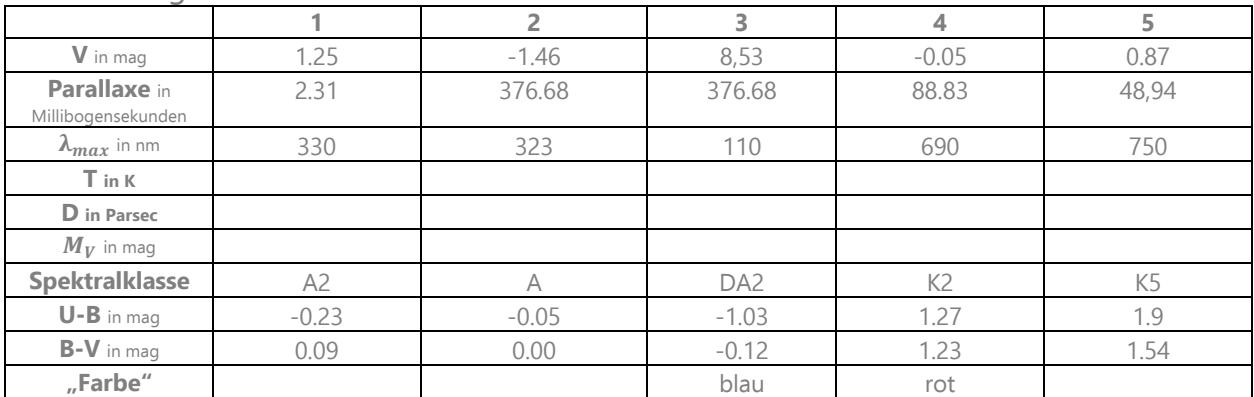

Tabelle 2: Eigenschaften verschiedener Sterne. V: scheinbare Magnitude im V-Band, U-B/B-V: Helligkeitsdifferenz der beiden angegebenen Bänder, Farbe: welche Farbe ordnet man einem Stern mit diesen Helligkeitsdifferenzen zu?

#### **Diskussion**

Die angegebenen Parameter entsprechen in etwa den Sternen Deneb (1), Sirius A (2), Sirius B (der Begleitstern des hellen Sirius A, 3), Arkturus (4) und Aldebaran (5). Versucht doch einmal, diese am Abendhimmel mit Hilfe einer Sternkarte (Aktivität 1b.2) oder einer Handy-App zu finden. Schaut sie euch an und verifiziert eure Farbabschätzung. Ist ein "roter" Stern am Himmel wirklich komplett rot? Wo kommt der Unterschied wohl her?

#### **Übrigens…**

Die Sonne hat übrigens ihr Strahlungsmaximum im blau-grünen Bereich. Wieso sehen wir sie nicht blau-grün?

#### **LÖSUNGEN**

# **Aktivität 4 – Sterne im HRD**

Wir finden anhand von Messgrößen und dem HRD heraus, welches Entwicklungsstadium ein Stern hat.

#### **Ausrüstung**

HRD, Taschenrechner

#### **Aufgabe**

Die folgende Tabelle fasst die Daten für verschiedene Sterne an unserem Nordhimmel zusammen. Vervollständigt die Tabelle und tragt die Sterne in das HRD ein und entscheidet dann, in welchem Entwicklungsstadium sie sich befinden. Wenn ihr dieses nicht eindeutig zuordnen könnt: woran könnte das liegen? Könnt ihr trotzdem eine Abschätzung vornehmen?

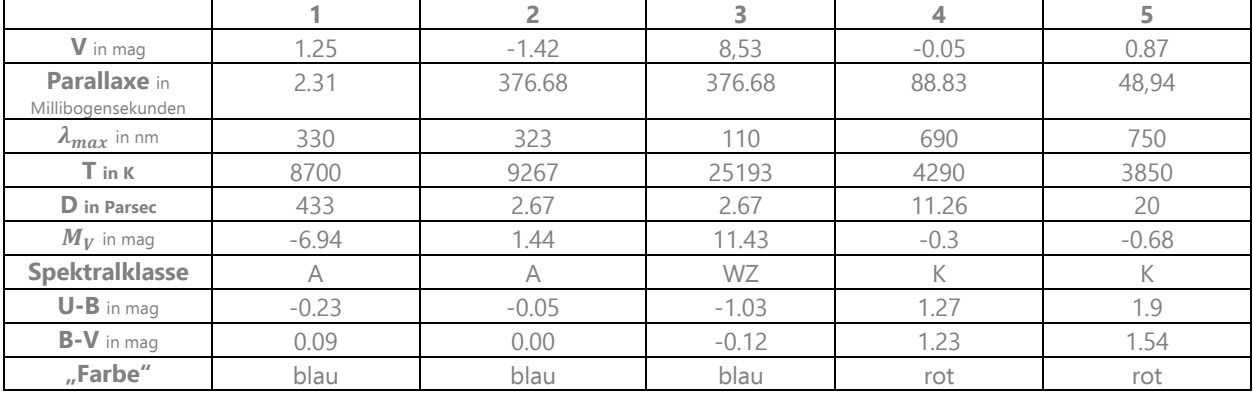

Berechnungen anhand der Zusammenhänge in den Hintergrundinfos.

Tabelle 3: Eigenschaften verschiedener Sterne. V: scheinbare Magnitude im V-Band, U-B/B-V: Helligkeitsdifferenz der beiden angegebenen Bänder, Farbe: welche Farbe ordnet man einem Stern mit diesen Helligkeitsdifferenzen zu?

#### **Diskussion**

Die angegebenen Parameter entsprechen in etwa den Sternen Deneb (1), Sirius A (2), Sirius B (der Begleitstern des hellen Sirius A, 3), Arkturus (4) und Aldebaran (5). Versucht doch einmal, diese am Abendhimmel mit Hilfe einer Sternkarte (Aktivität 1b.2) oder einer Handy-App zu finden. Schaut sie euch an und verifiziert eure Farbabschätzung. Ist ein "roter" Stern am Himmel wirklich komplett rot? Wo kommt der Unterschied wohl her?

Z.B. Atmosphärische Effekte, aber es ist auch einfach nur astronomische Terminologie.

#### **Übrigens…**

Die Sonne hat übrigens ihr Strahlungsmaximum im blau-grünen Bereich. Wieso sehen wir sie nicht blau-grün?

Die Sonne strahlt ja über einen breiten Wellenlängenbereich, von UV bis Infrarot. Die Farben des für uns sichtbaren Bereichs ergeben, zusammen mit kleineren atmosphärischen Effekten die wahrgenommene Farbe der Sonne. Das Wiensche Verschiebungsgesetz gibt ja im Grunde nur die Wellenlänge der maximalen Strahlungsdichte an.

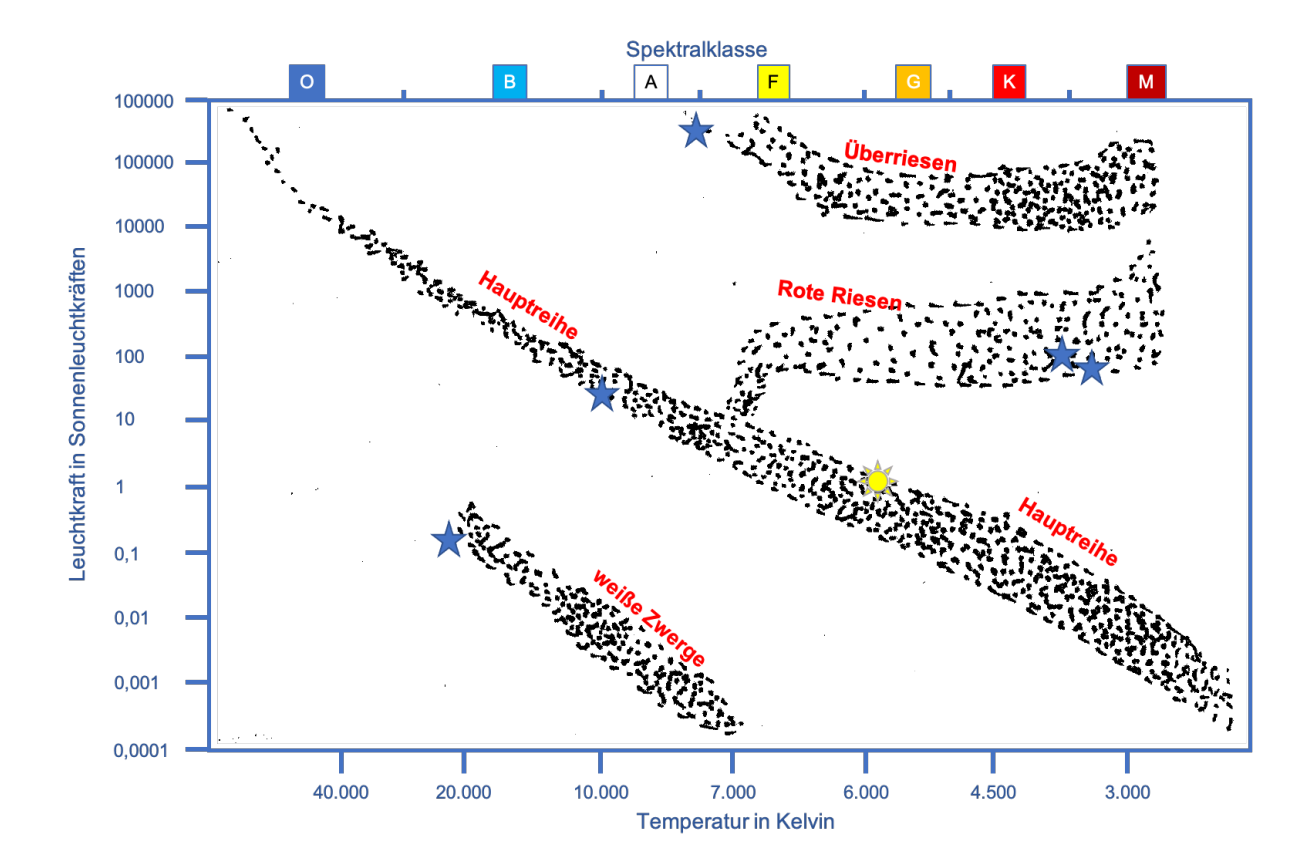

# **Links**

#### **ESA Ressourcen**

ESAs GAIA Mission: https://sci.esa.int/gaia-stellar-family-portrait/

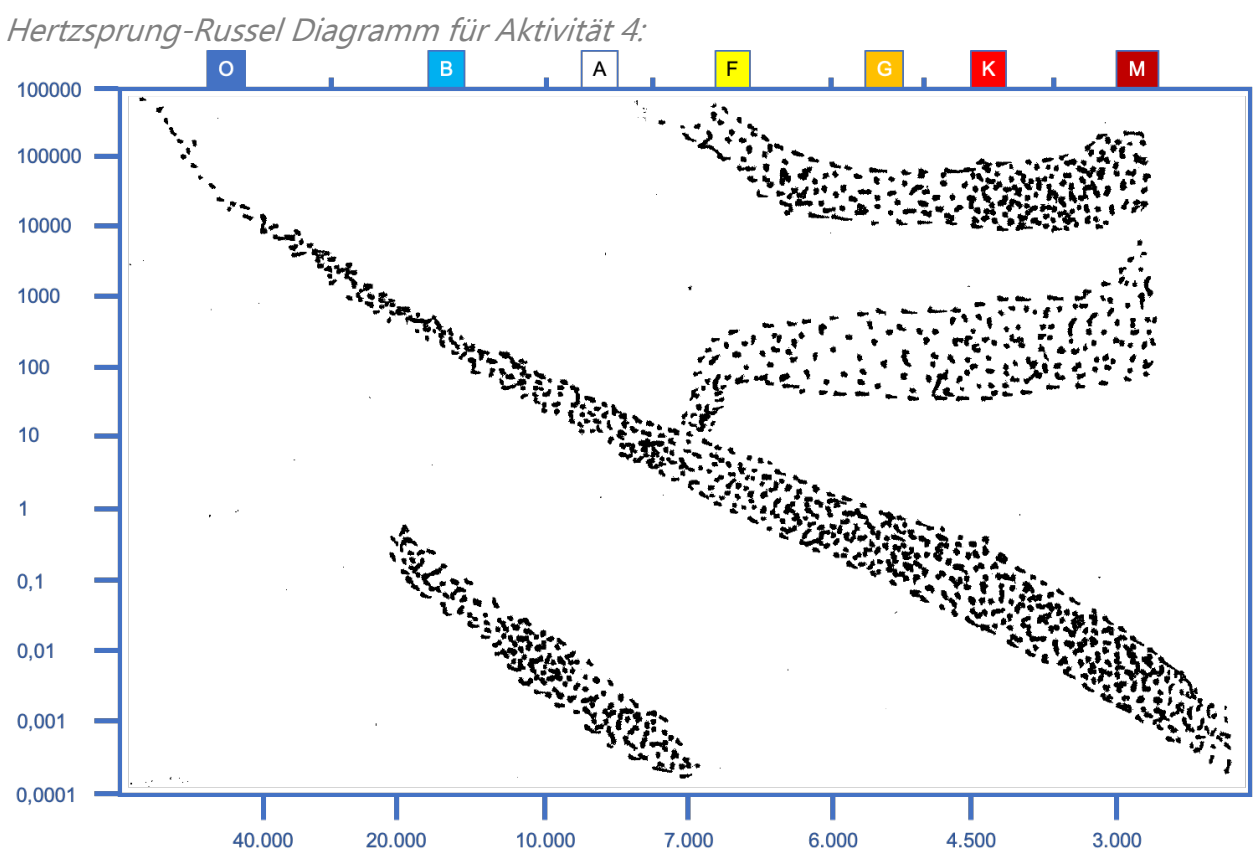

# **Annex 4**

# **Aktivität 5 – Der eigene Katalog**

Nun werden auch die eigenen Sterne auf die bereits geübte Weise klassifiziert.

#### **Ausrüstung**

Taschenrechner, HRD

#### **Aufgabe**

- 1. Berechnet alle notwendigen Größen (möglicherweise unnötig)
- 2. Tragt eure Sterne ins HRD ein und ordnet ihnen so ein Entwicklungsstadium zu

#### **Ergebnisse**

Eure Sterne sind abschließend klassifiziert.

#### **Diskussion**

Diskutiert diese Methode im Hinblick auf Fehlerquellen, Ungenauigkeiten, Erkenntnistheorie etc. Fallen euch Unterschiede bei den zwei Vergleichsgruppen auf?

#### **Abschlussdiskussion**

#### **Übrigens…**

Falls ihr bei der Recherche bereits auf Entwicklungsstadien eurer Sterne gestoßen seid: Stimmen die recherchierten mit den hier bestimmten Entwicklungsstadien überein? Worin könnte eine Abweichung begründet sein?

#### **LÖSUNGEN**

### **Aktivität 5 – Der eigene Katalog**

Nun werden auch die eigenen Sterne auf die bereits geübte Weise klassifiziert.

#### **Ausrüstung**

Taschenrechner, HRD

#### **Aufgabe**

- 1. Berechnet alle notwendigen Größen (möglicherweise unnötig)
- 2. Tragt eure Sterne ins HRD ein und ordnet ihnen so ein Entwicklungsstadium zu

#### **Ergebnisse**

Eure Sterne sind abschließend klassifiziert. Alles wie in Aufgabe 4, nur mit den eigenen Sternen.

#### **Diskussion**

Diskutiert diese Methode im Hinblick auf Fehlerquellen, Ungenauigkeiten, Erkenntnistheorie etc. Fallen euch Unterschiede bei den zwei Vergleichsgruppen auf?

#### **Abschlussdiskussion**

#### **Übrigens…**

Falls ihr bei der Recherche bereits auf Entwicklungsstadien eurer Sterne gestoßen seid: Stimmen die recherchierten mit den hier bestimmten Entwicklungsstadien überein? Worin könnte eine Abweichung begründet sein?

# **Annex 5**

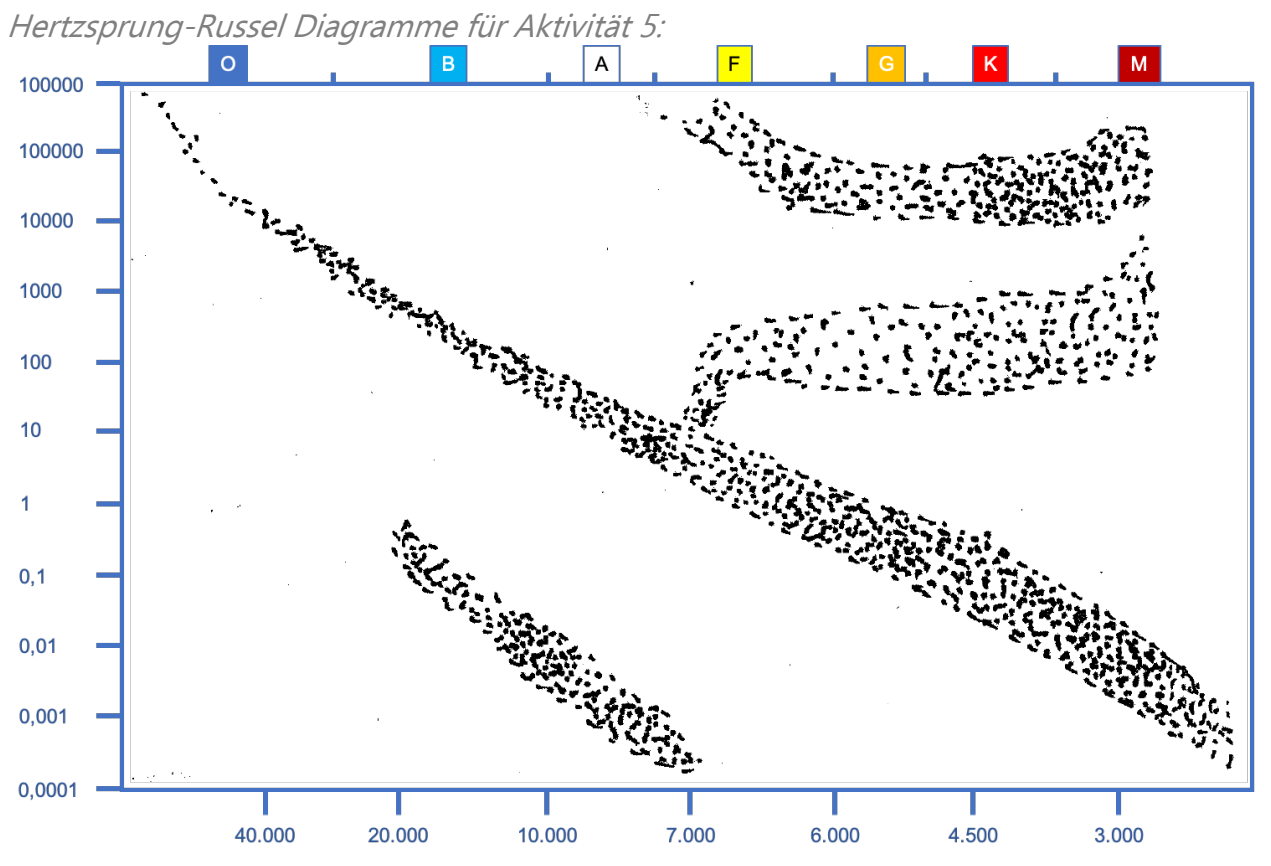

#### Zusätzlich zu den bereits im Text angegebenen Quellen, stammen die Informationen in diesem Heft aus:

[1] Unsöld, Baschek; Der neue Kosmos; Springer; 6. Auflage; 1999

[2] Carroll, Ostlie; An Introduction to Modern Astrophysics; 2. Auflage; Pearson; 2013

[3] Sobel; The Glass Universe; Neuauflage; Penguin Books; 2016

[4] Pickering, E. C. (Edward Charles).; Astronomical Observatory of Harvard College.

(190304). <sup>A</sup> plan for the endowment of astronomical research. Cambridge; Mass.: Astronomical Observatory of Harvard College.

sowie

[5] diversen Vorlesungen am Astron. Institut der Ruhr-Universität Bochum